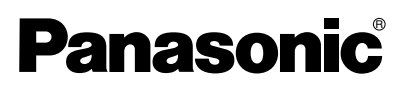

### **Vidéoprojecteur à cristaux liquides**

**Utilisation commerciale**

### **Instructions d'utilisation**

**Numéro de modèle PT-LB20NTE PT-LB20E PT-LB20SE PT-LB20VE**

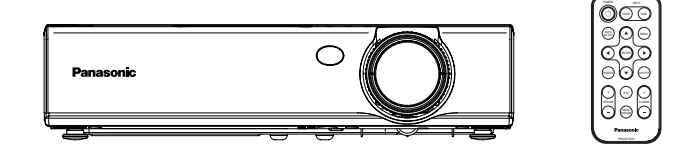

Avant d'utiliser cet appareil, lire attentivement ces instructions et conserver ce manuel pour pouvoir l'utiliser ultérieurement.

*FRANÇAIS-1*

## **Cher client Panasonic:**

Ce mode d'emploi vous donne toutes les informations concernant l'utilisation de ce projecteur. Nous espérons qu'il vous aidera à utiliser au mieux votre nouvel appareil, et que votre projecteur à cristaux liquides Panasonic vous donnera entière satisfaction.

Le numéro de série du produit se trouve au bas du produit. Le noter dans l'espace prévu ci-dessous et conserver ce manuel pour le cas où des réparations seraient nécessaires à l'avenir.

### Numéro de modèle: **PT-LB20NTE / PT-LB20E / PT-LB20SE / PT-LB20VE** Numéro de série:

## **NOTES IMPORTANTES CONCERNANT LA SECURITE**

### **AVERTISSEMENT:** CET APPAREIL DOIT ETRE RELIE A LA TERRE.

#### **ATTENTION:**

**Afin d'éviter des dommages qui risquent de causer un incendie ou des chocs électriques, ne pas exposer cet appareil à la pluie ou à l'humidité.**

Décret 3 d'information sur le bruit des machines. GSGV, 18 janvier 1991: Le niveau de pression sonore à la hauteur de I'opérateur est inférieur ou égal à 70 dB (A) selon ISO 7779.

### **AVERTISSEMENTS:**

- 1) Débrancher l'appareil de sa prise secteur lorsque celui-ci n'est pas utilisé pendant une longue période.
- 2) Pour prévenir tout risque d'électrocution, ne retirez pas le capot. Cet appareil ne contient aucune pièce réparable par l'utilisateur. Confiez les réparations à un technicien qualifié.
- 3) Ne pas retirer la goupille de mise à la terre de la fiche d'alimentation. Cet appareil est équipé d'une fiche d'alimentation de type mise à la terre à trois broches. Cette fiche ne s'adapte que sur une prise de secteur de type mise à la terre. Il s'agit d'une caractéristique de sécurité. S'il n'est pas possible d'insérer la fiche dans la prise, contacter un électricien. Ne pas invalider le but de la mise à la terre.

#### **AVERTISSEMENTS:**

- Pour l'équipement branché en permanence, un dispositif de disconnexion d'accès facile doit être incorporé dans le câble d'installation du bâtiment;
- Pour l'équipement branchable, une prise secteur d'accès facile doit être installée près de l'équipement.

### **PRECAUTION:**

Afin d'assurer une conformité continue, respecter les instructions d'installation suivantes comprenant l'utilisation du cordon d'alimentation et des câbles d'interface blindés fournis lors de la connexion à un ordinateur ou à un dispositif périphérique. Si le port sériel est utilisé pour connecter un ordinateur personnel afin de commander le projecteur depuis l'extérieur, il faut utiliser le câble d'interface sériel en option RS-232C avec une âme en ferrite. Tout changement ou modification non autorisé à cet équipement annule l'autorité de faire fonctionner cet appareil.

*4-FRANÇAIS*

## **Sommaire**

### **Préparatifs**

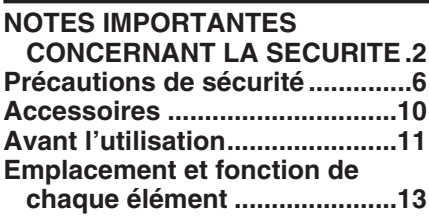

### **Pour commencer**

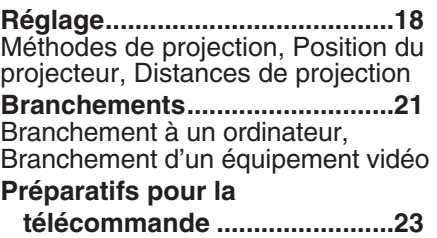

### **Fonctionnement de base**

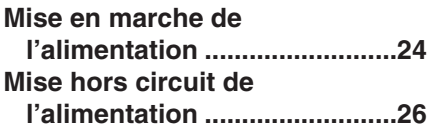

### **Fonctions utiles**

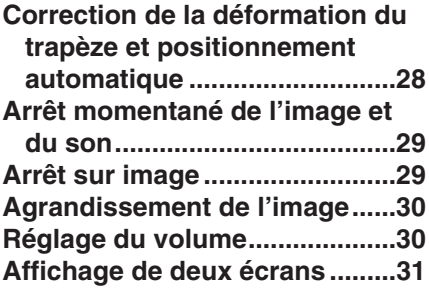

### **Réglages**

**Menus à l'écran..........................32** Écrans menu, Guide de fonctionnement de menu, Retour d'un réglage au réglage par défaut de l'usine

#### **Correction de la déformation du trapèze.....................................36 Réglage de l'image ....................37** MODE IMAGE, CONTRASTE, LUMINOSITÉ, COULEUR, TEINTE, DÉTAIL, TEMP.COULEUR, Balance des

blancs R/G/B, DAYLIGHTVIEW, AI, SYSTÈME-TV, MODE PAUSE, MODE SIGNAL, Projection des images compatibles avec sRGB

**Ajustement de la position.........41** POSITION, DOT REG, REG PHASE, ASPECT, HAUSSE, VERROU TRAME

#### **Changement de la langue**

**d'affichage...............................44 Réglages d'option .....................45**

INFO ÉCRAN, RECH.ENTRÉE, SIGNAL AUTO, COR TRAP AUT. SELECT.RGB2, RGB/YPBPR, VGA60/480p, MODE SXGA, Réduction du bruit (NR), TABLEAU NOIR, COULEUR FOND, INSTALLATION, SOL/PLAFOND, VENTILATEUR, PUIS.LAMPE, DURÉE LAMPE, FONCTION 1, TOUCHE CTRL, ARRET AUTO, MEMOIRE ALIM

### **Réglage de la fonction de**

**sécurité....................................49** ENT.PASSWD, CHANG.PASSWD, TEXTE DEHORS, CHANG.TEXTE **Configuration du réseau ...........51**

### **Entretien**

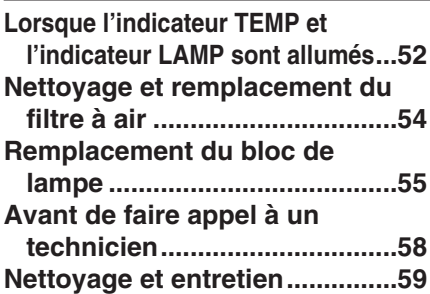

### **Autres**

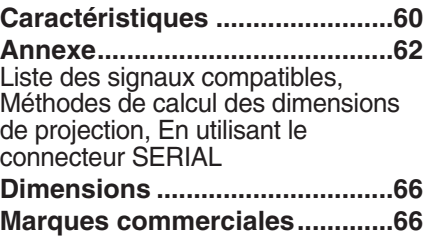

## **Précautions de sécurité AVERTISSEMENT**

#### **Si l'on remarque une émission de fumée, d'odeurs suspectes ou de bruits provenant du projecteur, débrancher la fiche du cordon d'alimentation de la prise de courant.**

- $\bullet$  Ne pas continuer d'utiliser le projecteur dans ces cas, autrement cela peut entraîner un incendie ou des chocs électriques.
- BAprès s'être assuré que de la fumée ne se dégage plus, s'adresser à un centre technique agréé et demander que les réparations nécessaires soient faites.
- Le fait de réparer le projecteur soi-même est très dangereux, et ne doit jamais être fait.

#### **Ne pas installer ce projecteur dans un endroit qui n'est pas assez résistant pour supporter le poids du projecteur.**

• Si l'emplacement d'installation n'est pas assez résistant, le projecteur risque de tomber et causer de graves blessures et (ou) des dommages.

#### **Demander à un technicien qualifié d'installer le projecteur par exemple s'il est installé au plafond.**

• Si l'installation n'est pas faite correctement, cela peut entraîner des blessures ou des chocs électriques.

#### **Si de l'eau ou des objets étrangers entrent dans le projecteur, si le projecteur tombe, ou si le boîtier est endommagé, débrancher immédiatement la fiche du cordon d'alimentation de la prise de courant.**

- BSi l'on continue d'utiliser le projecteur dans cette condition, cela peut entraîner un incendie ou des chocs électriques.
- S'adresser à un centre technique agréé pour que les réparations nécessaires puissent être faites.

### **Ne pas surcharger la prise de courant.**

• Si l'alimentation est surchargée (par exemple, par l'utilisation de trop d'adaptateurs), cela risque de faire surchauffer le projecteur et peut entraîner un incendie.

### **Ne pas retirer le capot ou le modifier.**

- $\bullet$  Des hautes tensions qui peuvent causer de graves blessures sont présentes à l'intérieur du projecteur.
- Pour toute inspection, réglage ou réparation, s'adresser à un centre technique agréé.

### **Nettoyer la fiche du cordon d'alimentation régulièrement afin d'éviter toute accumulation de poussière.**

- BSi de la poussière s'accumule sur la fiche du cordon d'alimentation, l'humidité peut endommager l'isolant et entraîner un incendie. Débrancher la fiche du cordon d'alimentation de la prise de courant et l'essuyer avec un tissu sec.
- Si le projecteur n'est pas utilisé pendant une période prolongée, débrancher la fiche du cordon d'alimentation de la prise de courant.

### *6-FRANÇAIS*

### **Faire attention à ne pas endommager le cordon d'alimentation.**

- BNe pas endommager le cordon d'alimentation, ne pas le modifier, ne pas le placer sous des objets lourds, ne pas le chauffer, ne pas le placer près d'objets chauffants, ne pas le tordre, ne pas le plier ou le tirer excessivement et ne pas le rouler en boule.
- Si le cordon d'alimentation est endommagé, cela peut entraîner un incendie et des chocs électriques.
- Si le cordon d'alimentation est endommagé, le faire réparer par un centre technique agréé.

### **Ne pas manipuler le cordon d'alimentation avec les mains mouillées.**

• Cela peut entraîner des chocs électriques.

### **Brancher la fiche du cordon d'alimentation fermement dans la prise de courant.**

- Si la fiche n'est pas complètement insérée, cela peut entraîner des chocs électriques ou la faire surchauffer.
- Si la fiche est endommagée ou la plaque de la prise desserrée, celles-ci ne devraient pas être utilisées.

### **Ne pas placer le projecteur sur des surfaces instables.**

• Si le projecteur est placé sur une surface qui est inclinée ou instable, il risque de tomber ou de se renverser et cela peut causer des blessures ou des dommages.

### **Ne pas placer le projecteur dans l'eau ou ne pas le laisser se mouiller.**

• Sinon cela peut causer un incendie ou des chocs électriques.

### **Ne pas placer le projecteur sur des matériaux comme du tapis ou du tissus éponge.**

• Cela peut provoquer une surchauffe du projecteur, pouvant entraîner des brûlures, un incendie ou endommager le projecteur.

### **Ne pas placer des récipients de liquide sur le projecteur.**

- Si de l'eau se renverse sur le projecteur ou pénètre dans celui-ci, il y aura risque d'incendie ou d'électrocution.
- Si de l'eau entre à l'intérieur du projecteur, entrer en contact avec un centre technique agréé.

### **Ne pas mettre d'objets étrangers dans le projecteur.**

BNe pas insérer d'objets métalliques ou inflammables dans les orifices de ventilation ou les faire tomber sur le projecteur, car cela peut causer un incendie ou des chocs électriques.

### **Garder les piles hors de portée des enfants.**

• Si les piles sont ingérées, il y aura risque de décès par étouffement. En cas d'ingestion des piles, consulter immédiatement un médecin.

### **Veiller à ce que les bornes + et - des piles n'entrent pas en contact avec des objets métalliques tels que colliers ou épingles à cheveux.**

- Sinon, les piles risquent de fuir, de surchauffer, d'exploser ou de prendre feu.
- Ranger les piles dans un sac en plastique, et ne pas les ranger à proximité d'objets métalliques.

### **Pendant un orage, ne pas toucher le projecteur ou le câble.**

 $\bullet$  II y a risque d'électrocution.

#### **Ne pas utiliser l'appareil dans un bain ou une douche.**

 $\bullet$  Il y a risque d'incendie ou d'électrocution.

#### **Ne pas regarder directement dans l'objectif pendant que le projecteur fonctionne.**

- BUne lumière intense est émise par l'objectif du projecteur. Si l'on regarde directement dans cette lumière, elle risque de causer des blessures et de graves lésions aux yeux.
- Veiller particulièrement à ne pas laisser les jeunes enfants regarder dans l'objectif. En outre, débrancher la fiche du cordon d'alimentation de la prise de courant lorsqu'on laisse le projecteur sans surveillance.

### **Ne pas placer les mains ou autres objets près de l'orifice de sortie d'air.**

• De l'air chaud sort par l'orifice de sortie d'air. Ne pas placer les mains, le visage, ou d'autres objets qui ne peuvent résister à la chaleur près de cette sortie d'air, sinon des brûlures ou des dommages risqueraient de s'ensuivre.

#### **Le remplacement de la lampe ne doit être effectué que par un technicien qualifié.**

- La lampe a une pression interne élevée. Si elle est manipulé incorrectement, une explosion peut s'ensuivre.
- La lampe peut être facilement endommagé si elle est heurté contre des objets durs ou si on le laisse tomber et des blessures et des mauvais fonctionnements peuvent s'ensuivre.

#### **Lors du remplacement de la lampe, la laisser refroidir pendant au moins une heure avant de la manipuler.**

• Le couvercle de la lampe devient très chaud, et on risque de se brûler si on le touche.

#### **Avant de remplacer la lampe, veiller à débrancher la fiche du cordon d'alimentation de la prise de courant.**

BIl y a risque d'électrocution ou d'explosion.

### **Attention**

### **Ne pas obstruer les orifices d'entrée et de sortie d'air.**

- Cela risque de faire surchauffer le projecteur, et causer un incendie ou endommager le projecteur.
- Ne pas installer le projecteur dans des endroits étroits, mal ventilés tels que des placards ou des étagères.
- $\bullet$  Ne pas placer le projecteur sur des tissus ou du papier, ces matériaux peuvent être aspirés dans l'orifice d'entrée d'air.

#### **Ne pas installer le projecteur dans des endroits humides ou poussiéreux ou dans des endroits où le projecteur peut entrer en contact avec de la fumée ou la vapeur.**

 $\bullet$  L'utilisation du projecteur dans de telles conditions peut causer un incendie ou des chocs électriques.

### *8-FRANÇAIS*

### **Pour débrancher le cordon d'alimentation, tenir la fiche et non pas le cordon.**

BSi le cordon d'alimentation est tiré, le cordon sera endommagé et cela peut causer un incendie, des courts-circuits ou des chocs électriques sérieux.

### **Débrancher toujours tous les câbles avant de déplacer le projecteur.**

 $\bullet$  Le fait de déplacer le projecteur avec des câbles branchés peut endommager les câbles, ce qui pourrait causer un incendie ou des chocs électriques.

### **Ne pas placer d'objets lourds sur le projecteur.**

• Cela peut déséquilibrer le projecteur et le faire tomber, ce qui peut entraîner des dommages ou des blessures.

### **Ne pas court-circuiter, chauffer ou démonter les piles, et ne pas les mettre dans l'eau ou dans le feu.**

BSinon, les piles risqueront de surchauffer, de fuir, d'exploser ou de prendre feu, et donc de causer des brûlures ou d'autres blessures.

### **Lorsqu'on insère les piles, veiller à ce que les polarités (+ et -) soient bien respectées.**

BSi l'on insère les piles incorrectement, elles risqueront d'exploser ou de fuir, ce qui peut causer un incendie, des blessures ou une contamination du logement des piles et de la zone environnante.

### **Utiliser uniquement les piles spécifiées.**

• Si l'on utilise des piles incorrectes, elles risqueront d'exploser ou de fuir, ce qui peut causer un incendie, des blessures ou une contamination du logement des piles et de la zone environnante.

### **Isoler la pile à l'aide d'adhésif ou autre avant de la mettre au rebut.**

• Si la pile entre en contact avec des objets métalliques ou d'autres piles, elle peut prendre feu ou éclater.

### **Ne pas peser de tout son poids sur ce projecteur.**

- $\bullet$  On risque de tomber ou de casser l'appareil, ce qui peut causer des blessures.
- Veiller tout particulièrement à ce que les enfants ne se tiennent pas debout ou ne s'asseyent pas sur le projecteur.

### **Si l'on n'utilise pas le projecteur pendant une période prolongée, débrancher la fiche du cordon d'alimentation de la prise de courant.**

- Si de la poussière s'accumule sur la fiche du cordon d'alimentation, l'humidité ainsi créée risquera d'endommager l'isolation, ce qui peut provoquer un incendie.
- Ce projecteur continue de consommer environ 4 W de courant, même lorsque l'alimentation électrique est coupée.

### **Débrancher la fiche du cordon d'alimentation de la prise de courant comme mesure de sécurité avant d'effectuer tout nettoyage.**

• Sinon cela peut causer des chocs électriques.

### **Demander à un centre technique agréé de nettoyer l'intérieur du projecteur au moins une fois par an.**

BS'il n'est pas nettoyé et que de la poussière s'accumule à l'intérieur du projecteur, cela peut causer un incendie ou des problèmes de fonctionnement. BIl est recommandé de nettoyer l'intérieur du projecteur avant l'arrivée de la saison humide. Demander au centre technique agréé le plus proche de nettoyer le projecteur lorsque cela est requis. Se renseigner auprès du centre technique agréé pour le coût du nettoyage.

**Nous faisons tous les efforts possibles afin de préserver l'environnement. Prière de rapporter l'appareil, s'il n'est pas réparable, à votre revendeur ou à un centre de recyclage.**

## **Accessoires**

Vérifier que tous les accessoires présentés ci-dessous ont été inclus avec votre projecteur.

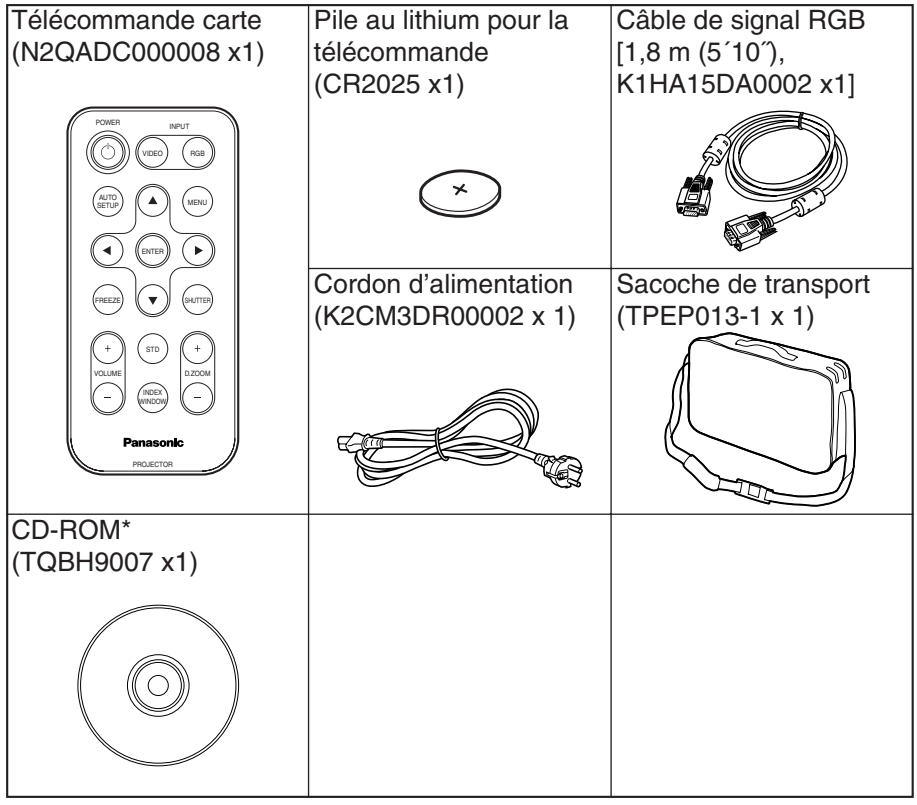

\*PT-LB20NTE seulement

## **Avant l'utilisation**

### **Précaution à prendre lors du déplacement du projecteur**

### **Veiller à bien mettre le capuchon d'objectif en place avant de déplacer le projecteur.**

L'objectif de projection est très sensible aux vibrations et aux chocs. Lorsqu'on déplace le projecteur, utiliser la sacoche de transport fournie. Lorsqu'on place le projecteur dans la sacoche de transport, le placer de façon que l'objectif soit orienté vers le haut. Dans la sacoche, ne rien mettre d'autre que le projecteur et les câbles.

### **Avertissements concernant l'installation**

### **Éviter de l'installer dans les endroits sujets à des vibrations ou à des chocs.**

Les pièces internes peuvent être endommagées, ce qui peut causer des pannes ou des accidents.

### **Éviter d'installer le projecteur à des endroits sujets à des changements de température brusques, à proximité d'un climatiseur par exemple.**

La durée de vie de la lampe risquerait d'être réduite.

### **Ne pas installer le projecteur près de lignes d'alimentation électrique à haute tension ou de moteurs.**

Le projecteur peut être soumis à des interférences électromagnétiques.

### **Si le projecteur est installé au plafond, demander à un technicien qualifié de faire tous les travaux d'installation.**

Il faut acheter le kit d'installation séparé (numéro de modèle: ET-PKB30). En outre, tous les travaux d'installation doivent être exécutés uniquement par un technicien qualifié.

**Si l'on utilise ce projecteur à un endroit élevé (au-dessus de 1 400 m), régler le "VENTILATEUR" sur "FORT" (se référer à la page 47).** Sinon, des anomalies pourront se produire.

### **Notes sur l'utilisation**

#### **Afin d'obtenir la meilleure qualité d'image**

Fermer les rideaux ou les volets de toutes les fenêtres et éteindre les lampes fluorescentes situées à proximité de l'écran afin que la lumière extérieure ou la lumière des lampes intérieures n'éclaire pas l'écran.

#### **Ne pas toucher aux surfaces de l'objectif avec les mains nues.**

Si la surface de l'objectif est salie par des empreintes digitales ou autre, ceci sera agrandi et projeté sur l'écran. Par ailleurs, lorsque le projecteur n'est pas utilisé, rétracter l'objectif, puis la couvrir à l'aide du capuchon d'objectif.

#### **Écran**

N'appliquer aucun produit volatil qui risque de décolorer l'écran, et veiller à ce que l'écran ne soit pas sale ou endommagé.

#### **Lampe**

Il est possible qu'il faille remplacer la lampe plus tôt en raison de facteurs variables comme les caractéristiques de la lampe, des conditions d'utilisation et un environnement d'installation particuliers, notamment si elle est utilisée de façon continue pendant plus de 10 heures ou si l'alimentation est fréquemment mise en et hors circuit.

#### **Affichage à cristaux liquides**

L'affichage à cristaux liquides du projecteur a été fabriqué en utilisant une technologie de haute précision afin d'offrir une image très détaillée. Il est possible que parfois quelques pixels non actifs apparaissent sur l'écran sous forme de points fixes bleus, verts ou rouges. Bien noter que ceci n'affecte pas le bon fonctionnement de votre LCD.

## **Emplacement et fonction de chaque élément**

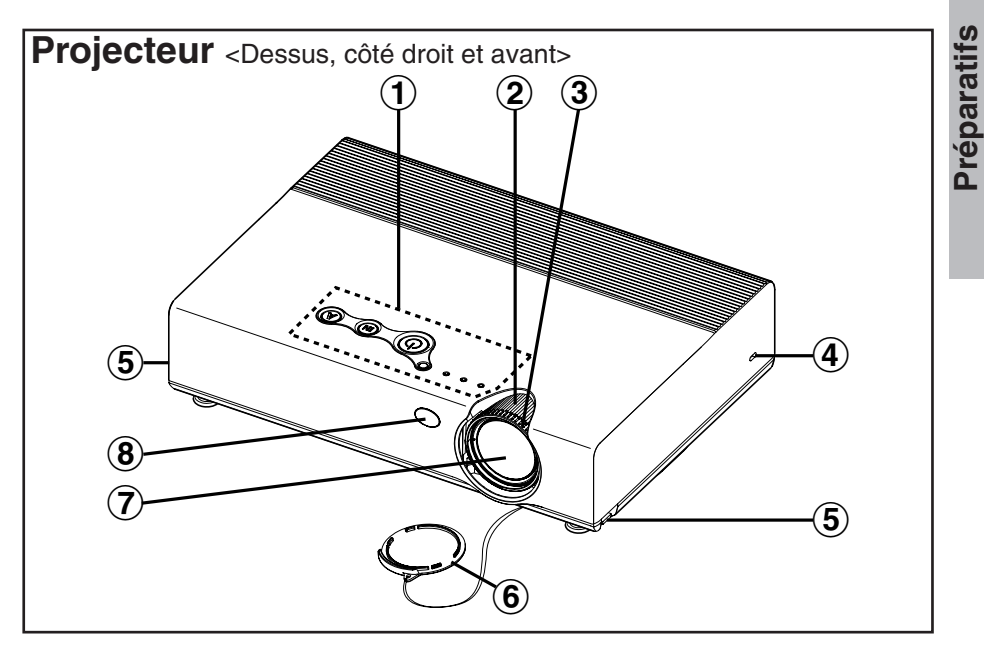

- #**Panneau de commande du projecteur** (page 16)
- \$**Bague de zoom** (page 25)
- %**Bague de mise au point** (page 25)
- &**Verrou de sécurité**

Peut être utilisé pour raccorder un câble antivol en vente dans le commerce (fabriqué par Kensington). Ce verrou de sécurité est compatible avec le système de sécurité Microsaver de Kensington.

- '**Boutons des pieds réglables (gauche/droit)** (page 25) Ces boutons permettent de déverrouiller les pieds réglables avant. Pour régler l'angle d'inclinaison du projecteur, appuyer sur ces boutons.
- (**Capuchon d'objectif**
- )**Objectif de projection**
- \***Récepteur de signal de télécommande** (page 23)

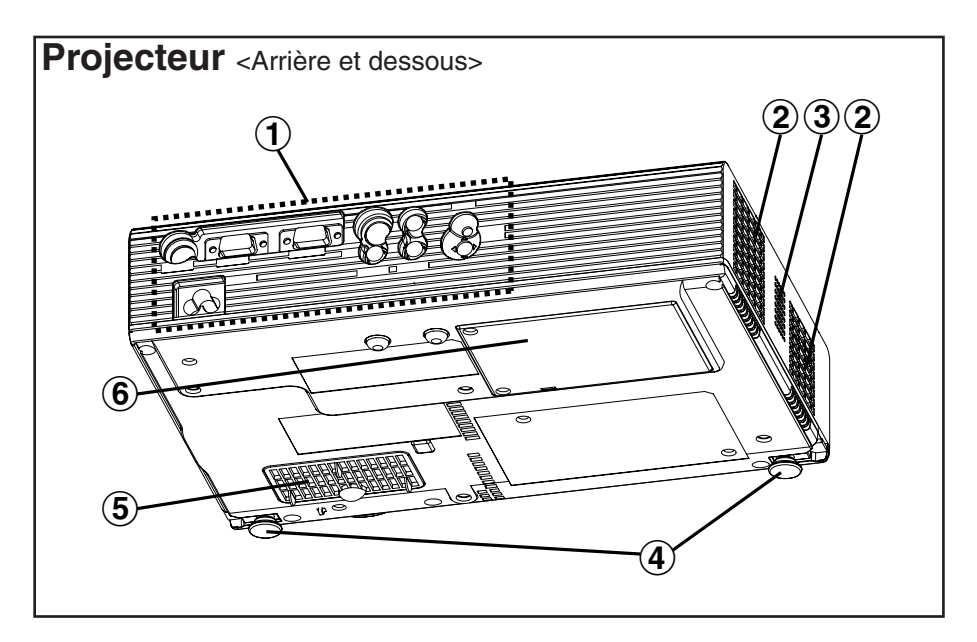

- #**Panneau des connecteurs** (page 15)
- \$**Orifice de sortie d'air**  Ne pas obstruer cet orifice.
- %**Haut-parleur**
- &**Pieds réglables avant (gauche/droit)** (page 25)
- '**Orifice d'entrée d'air, Filtre à air** (page 54) Ne pas obstruer cet orifice.
- (**Couvercle du bloc de lampe** (page 55)

#### **REMARQUE:**

- Pendant la projection d'une image, le ventilateur de refroidissement fonctionne en produisant un léger bruit. Ce bruit peut changer en fonction de la température ambiante. Si l'on allume ou éteint la lampe, ce bruit augmentera un peu.
- $\bullet$  En utilisant le menu "OPTION" pour régler "PUIS.LAMPE" sur "FAIBLE", on peut diminuer le bruit de fonctionnement du ventilateur (se référer à la page 47).

### **ATTENTION**

#### **Ne pas placer les mains ou autres objets près de l'orifice de sortie d'air.**

 $\bullet$  De l'air chaud sort par l'orifice de sortie d'air. Ne pas placer les mains, le visage, ou d'autres objets qui ne peuvent résister à la chaleur près de cette sortie d'air, sinon des brûlures ou des dommages risqueraient de s'ensuivre.

*14-FRANÇAIS*

**Préparatifs** Préparatifs

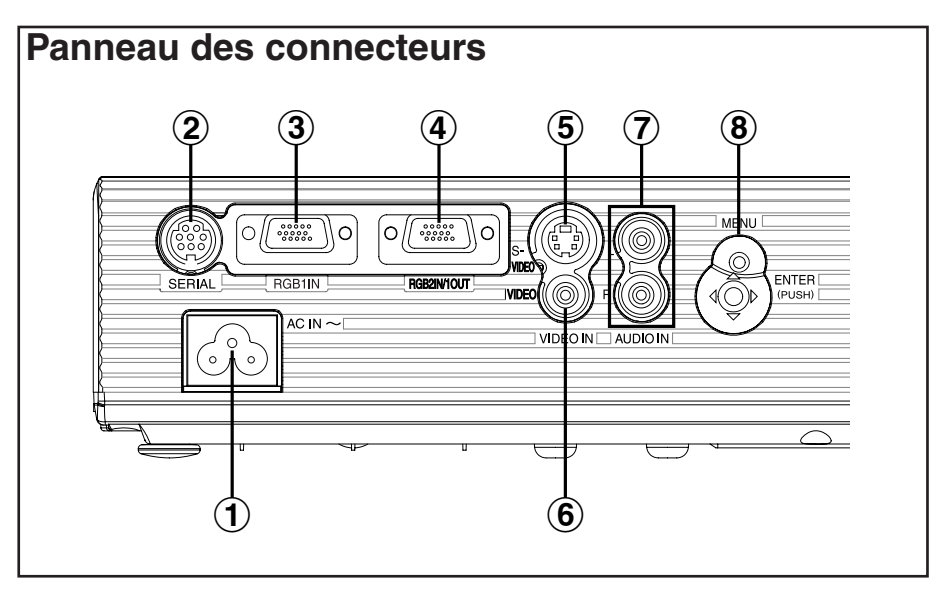

#**Prise d'entrée d'alimentation (AC IN)** (page 24)

Le cordon d'alimentation fourni avec le projecteur se branche ici. N'utiliser aucun cordon d'alimentation autre que le cordon d'alimentation fourni avec le projecteur.

\$**Connecteur SERIAL** (pages 21, 22 et 64)

Ce connecteur est utilisé pour connecter un ordinateur personnel au projecteur afin de commander le projecteur depuis l'extérieur. (Compatible avec RS-232C)

%**Connecteur RGB1 IN** (pages 21 et 22)

Ce connecteur est utilisé pour entrer des signaux RGB et des signaux YPBPR.

&**Connecteur RGB2 IN/1 OUT** (pages 21, 22 et 46)

Ce connecteur est utilisé pour entrer ou sortir des signaux RGB et des signaux YPBPR. Régler "SELECT. RGB2" dans le menu "OPTION" pour sélectionner si vous voulez effectuer l'entrée ou la sortie avec ce connecteur.

'**Connecteur S-VIDEO IN** (pages 22 et 42)

Ce connecteur est utilisé pour entrer les signaux d'un composant compatible avec S-VIDEO comme un magnétoscope. Le connecteur est compatible avec le signal S1 et il commute automatiquement entre les rapports d'aspect 16:9 et 4:3 selon le type de signal entré.

### (**Connecteur VIDEO IN** (page 22)

Ce connecteur est utilisé pour entrer les signaux vidéo de composants vidéo tels qu'un magnétoscope.

- )**Connecteurs AUDIO IN L-R** (pages 21 et 22)
- **8** Fonctionnement du menu (page 16)

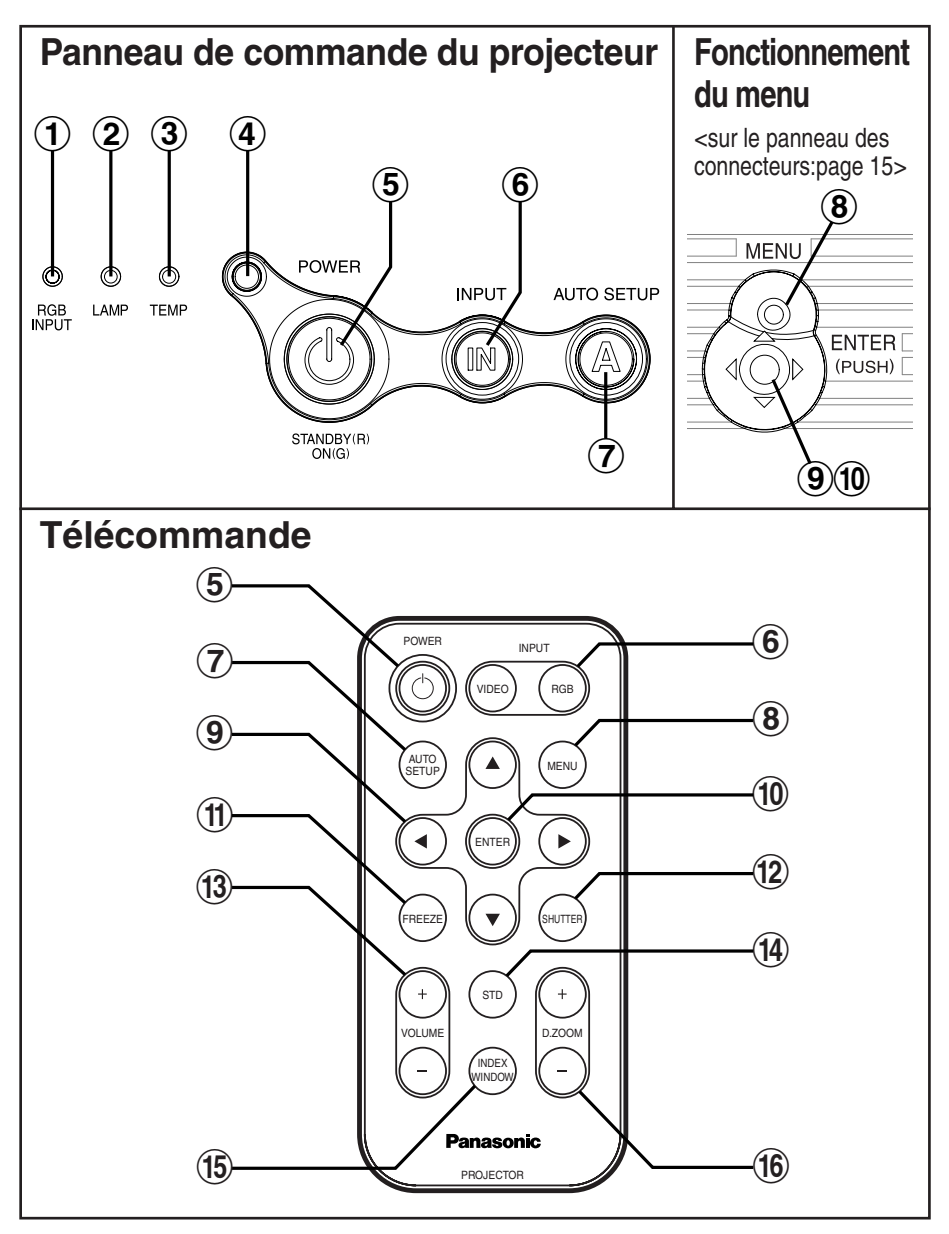

### #**Indicateur RGB INPUT**

Cet indicateur s'allume lorsqu'un signal est entré au connecteur (RGB1 IN ou RGB2 IN) sélectionné en utilisant les touches de sélection d'entrée. Il s'allume également pendant le fonctionnement de la fonction de mise hors circuit de l'alimentation directe.

### \$**Indicateur LAMP** (page 53)

Cet indicateur s'allume quand il est temps de remplacer le bloc de lampe. Il clignote si une anomalie du circuit est détectée.

### *16-FRANÇAIS*

%**Indicateur TEMP** (page 52)

Cet indicateur s'allume si une température anormalement élevée est détectée à l'intérieur du projecteur ou à proximité de celui-ci. Si la température dépasse un certain niveau, l'alimentation électrique sera coupée automatiquement et l'indicateur se mettra à clignoter.

- &**Capteur d'illumination** (page 39) Ce capteur détecte la luminance lorsque la fonction "DAYLIGHTVIEW" fonctionne. Ne pas couvrir le projecteur et ne placer aucun objet sur le projecteur lors de son utilisation.
- '**Touche POWER** (pages 24, 26 et 27) Utiliser cette touche pour mettre l'alimentation sur marche et sur arrêt. Cette touche du projecteur s'allume en rouge lorsque le projecteur est en mode d'attente et elle s'allume en vert lorsqu'une image est projetée.
- (**Touches INPUT** (page 25) Ces touches sont utilisées pour commuter les signaux d'entrée parvenant de l'équipement connecté.
- )**Touche AUTO SETUP** (pages 25 et 28) Si l'on appuie sur cette touche pendant qu'une image est projetée, les paramètres de projection seront réglés automatiquement en fonction du signal entré. En outre, l'angle d'inclinaison du projecteur sera détecté et réglé automatiquement afin de corriger toute déformation du trapèze.
- **(8) Touche MENU** (pages 32 et 34) Cette touche permet d'afficher le "MENU PRINCIPAL". Lorsqu'un menu à l'écran est affiché, elle peut servir à retourner à un écran précédent ou à effacer l'écran.
- **(9) Touches fléchées (**  $\blacktriangle \blacktriangledown \blacktriangleleft$  **et**  $\blacktriangleright$  **) (page 34)** Ces touches permettent de sélectionner et de régler les éléments des menus à l'écran.
- ,**Touche ENTER** (page 34) Cette touche permet d'accepter et d'activer les éléments sélectionnés dans les menus à l'écran.
- -**Touche FREEZE** (page 29) Cette touche permet de geler momentanément la projection, de manière à afficher une image fixe.
- .**Touche SHUTTER** (page 29) Cette touche permet de couper momentanément l'image et le son.

```
/Touches VOLUME +/- (page 30)
Ces touches permettent de régler le volume de la sortie sonore du haut-
parleur incorporé du projecteur.
```
Pour plus de détails concernant le réglage du volume sans utiliser la télécommande, se référer à la page 33.

- 0**Touche STD (standard)** (page 35) Cette touche permet de remettre les valeurs de réglage du projecteur aux valeurs des réglages par défaut.
- 1**Touche INDEX WINDOW** (page 31) Cette touche peut être utilisée pour diviser l'aire de projection de l'image en une image fixe et une image normale. Lorsque NETWORK est sélectionné, l'affichage de l'écran commute entre style à quatre fenêtres, style à index et style à 16 index. (PT-LB20NTE seulement. Pour plus de détails, reportez-vous au CD-ROM fourni.)
- 2**Touches D.ZOOM +/-** (page 30) Ces touches permettent d'agrandir l'image projetée.

## **Réglage**

### **Méthodes de projection**

Le projecteur peut être réglé de sorte que l'une des quatre méthodes de projection suivantes soient utilisées. Choisir la méthode de projection correspondant au réglage (la méthode de projection peut être réglée dans le menu "OPTION". Se référer à la page 47 pour les détails).

• Projection de façade avant • Projection de plafond avant

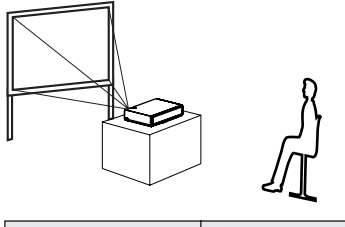

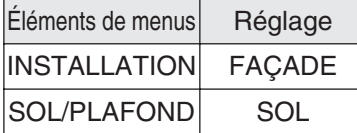

• Projection de façade arrière (utilisation d'un écran translucide)

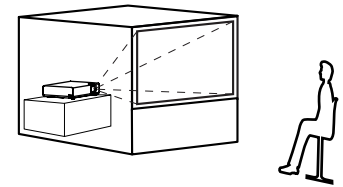

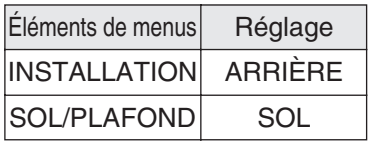

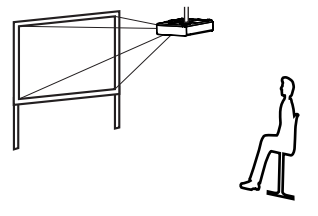

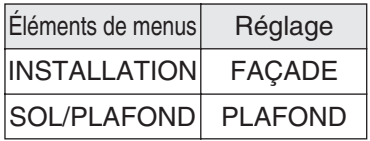

• Projection de plafond arrière (utilisation d'un écran translucide)

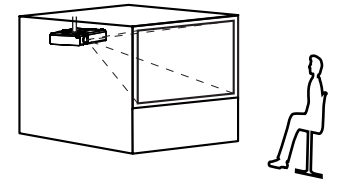

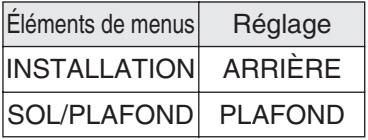

### **REMARQUE:**

- · Il faudra acheter le support au plafond (ET-PKB30) vendu séparément lors de l'utilisation de la méthode d'installation au plafond.
- Ne pas installer le projecteur verticalement ou incliné horizontalement, cela peut endommager le projecteur.
- BIl est recommandé d'installer le projecteur à un emplacement incliné à moins de ±30° de la verticale. Si le projecteur est installé à un emplacement incliné de plus de ±30° de la verticale, cela peut réduire la durée de vie des composants.

### **Position du projecteur**

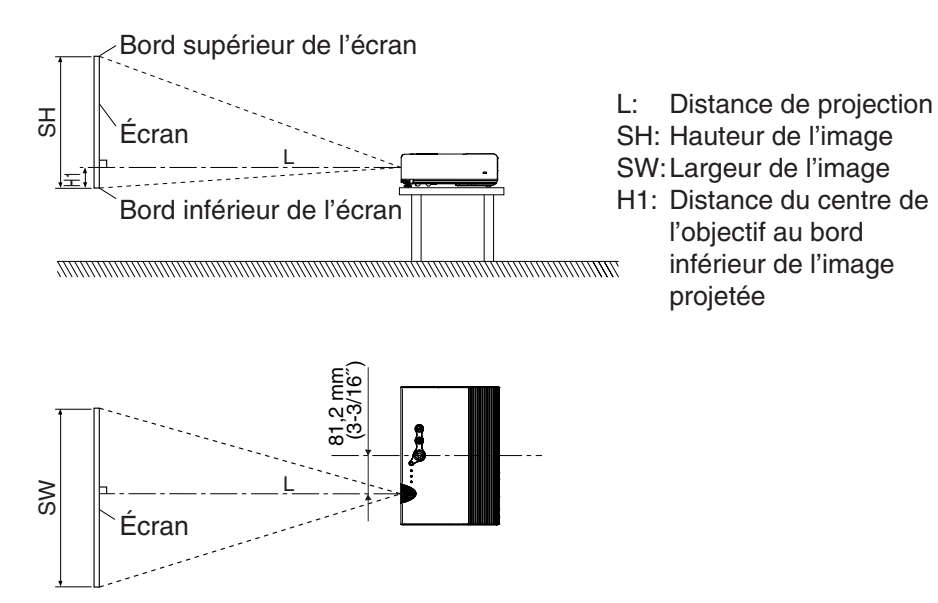

### **Distances de projection**

### **PT-LB20NTE/PT-LB20E**

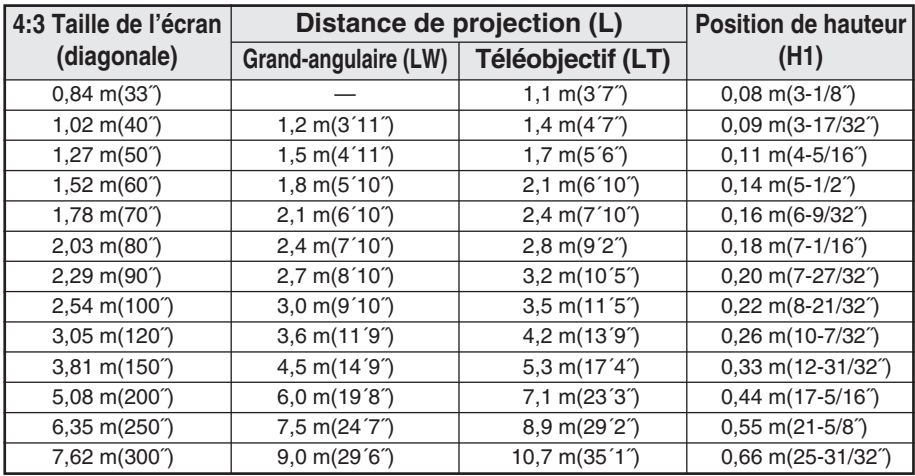

### **PT-LB20SE**

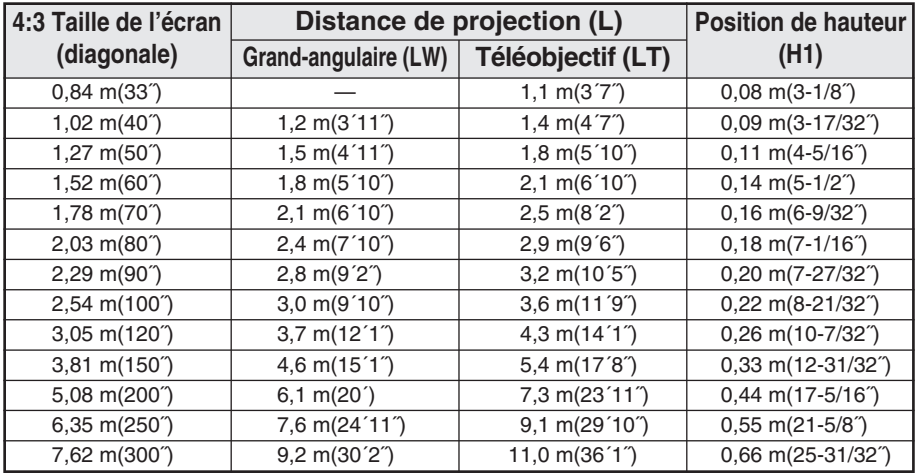

### **PT-LB20VE**

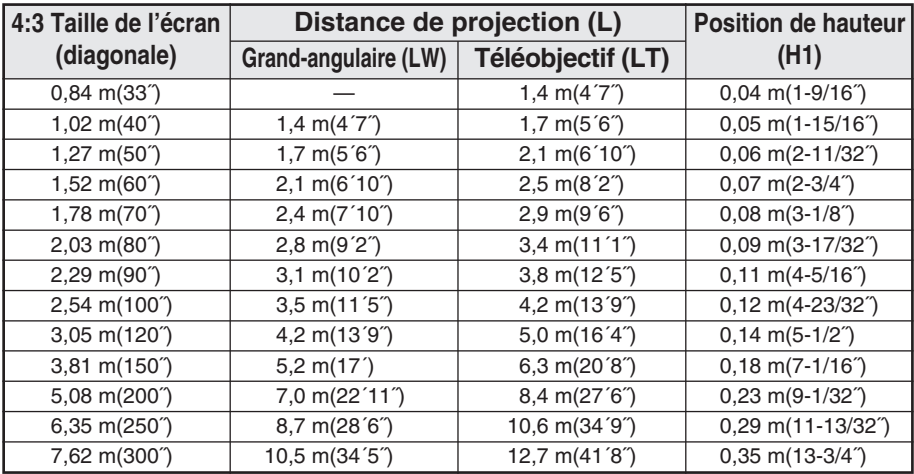

### **REMARQUE:**

- Les dimensions dans le tableau ci-dessus sont approximatives.
- Si l'on utilise la distance de projection pour l'écran 16:9, l'image de projection 4:3 dépassera la taille de l'écran en haut et en bas.
- BPour plus de détails concernant les distances de l'image projetée, se référer à la page 63.

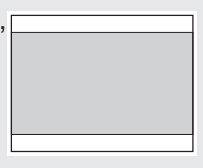

## **Branchements**

### **Remarques sur les branchements**

- $\bullet$  Bien lire le manuel d'instructions de chaque dispositif périphérique avant de l'utiliser.
- Couper l'alimentation électrique de tous les dispositifs périphériques avant de faire les branchements.
- Si les câbles nécessaires pour effectuer le branchement ne sont pas fournis avec le dispositif périphérique ou s'ils ne sont pas disponibles en option, on doit préparer un câble convenant au dispositif concerné.
- Si le signal vidéo est très instable, les images projetées pourront clignoter. Dans de tels cas, il faudra brancher un TBC (correcteur base temps).
- $\bullet$  Pour plus de détails concernant les signaux compatibles qui peuvent être entrés dans le projecteur, se référer à la liste de la page 62.
- BUn seul circuit de système audio est disponible pour les connecteurs AUDIO IN L-R. Par conséquent, si l'on veut changer la source d'entrée audio, il faut retirer les fiches et insérer les fiches adéquates.

### **Branchement à un ordinateur**

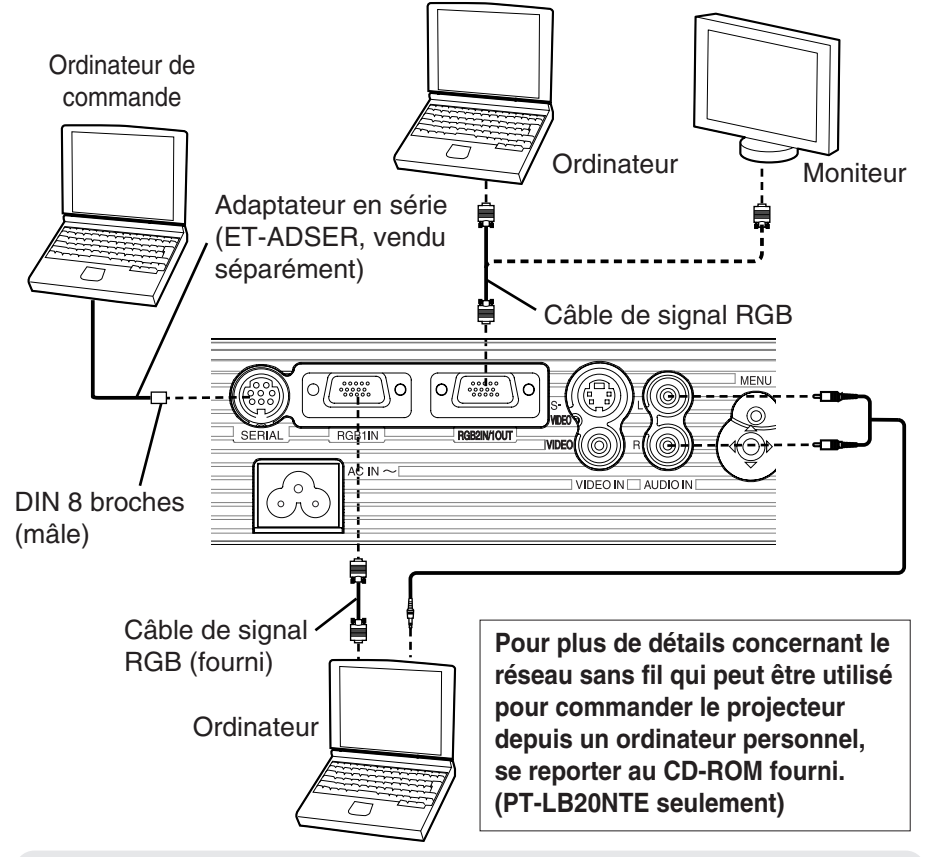

### **REMARQUE:**

• Ne pas entrer le signal au connecteur RGB2 IN/1 OUT lorsque "SELECT. RGB2" est réglé sur "SORTIE" dans le menu "OPTION". (page 46)

### **Branchement d'un équipement vidéo**

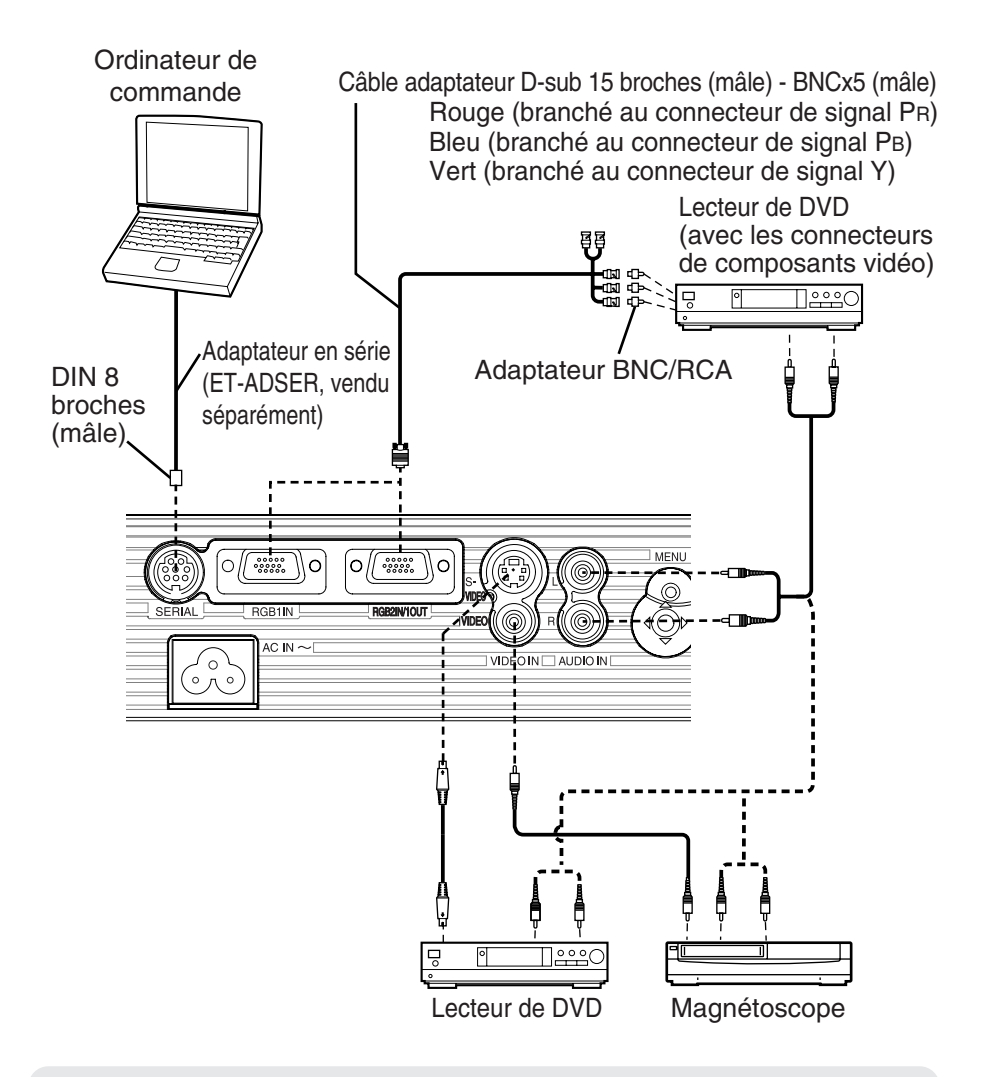

#### **REMARQUE:**

• Si les câbles de signal sont débranchés ou si l'alimentation électrique de l'ordinateur ou du magnétoscope est coupée pendant que "D.ZOOM" (zoom numérique) ou "INDEX WINDOW" ("RÉGL FENETRE") est utilisé, ces fonctions seront annulées.

# Pour commencer **Pour commencer**

## **Préparatifs pour la télécommande**

Insérer la pile au lithium fournie en s'assurant que les polarités sont correctes.

#**Tout en poussant la languette du support de pile vers la droite, retirer le**

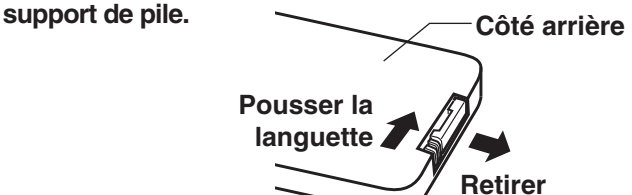

\$**Insérer la pile dans le support de pile de sorte que le côté + soit**

**dirigé vers le haut.**

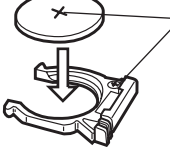

Faire correspondre la surface "+" de la pile avec le côté portant la marque "+" du support de pile.

 $(3)$  Insérer le support de pile.

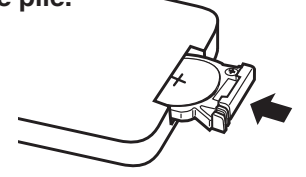

### **REMARQUE:**

- Ne pas laisser tomber la télécommande.
- Ne pas laisser la télécommande se mouiller.
- BEnlever la pile si la télécommande ne sera pas utilisée pendant de longues périodes.
- $\bullet$  Utiliser des piles CR2025 seulement comme piles de rechange.
- Si la télécommande est tenue de sorte qu'elle soit dirigée directement en face du récepteur de signal de télécommande, la plage d'utilisation est d'environ 7 m (23 po.) des surfaces du récepteur. De plus, la télécommande peut être utilisée à partir d'un angle de ±30° vers la gauche ou la droite et à ±15° au-dessus ou en dessous du récepteur.
- $\bullet$  Si les touches de la télécommande sont maintenues enfoncées, le courant des piles sera consommé rapidement.
- BS'il y a des obstacles entre la télécommande et le récepteur, la télécommande risquera de ne pas fonctionner correctement.
- Si un éclairage intense éclaire le récepteur de signal de la télécommande, le projecteur risque de mal fonctionner. Autant que possible, placer le projecteur éloigné des sources de lumière.
- Si la télécommande est dirigée vers l'écran pour actionner le projecteur, la plage d'utilisation de la télécommande sera limitée par la quantité de perte de réflexion de lumière causée par les caractéristiques de l'écran utilisé.

## **Mise en marche de l'alimentation**

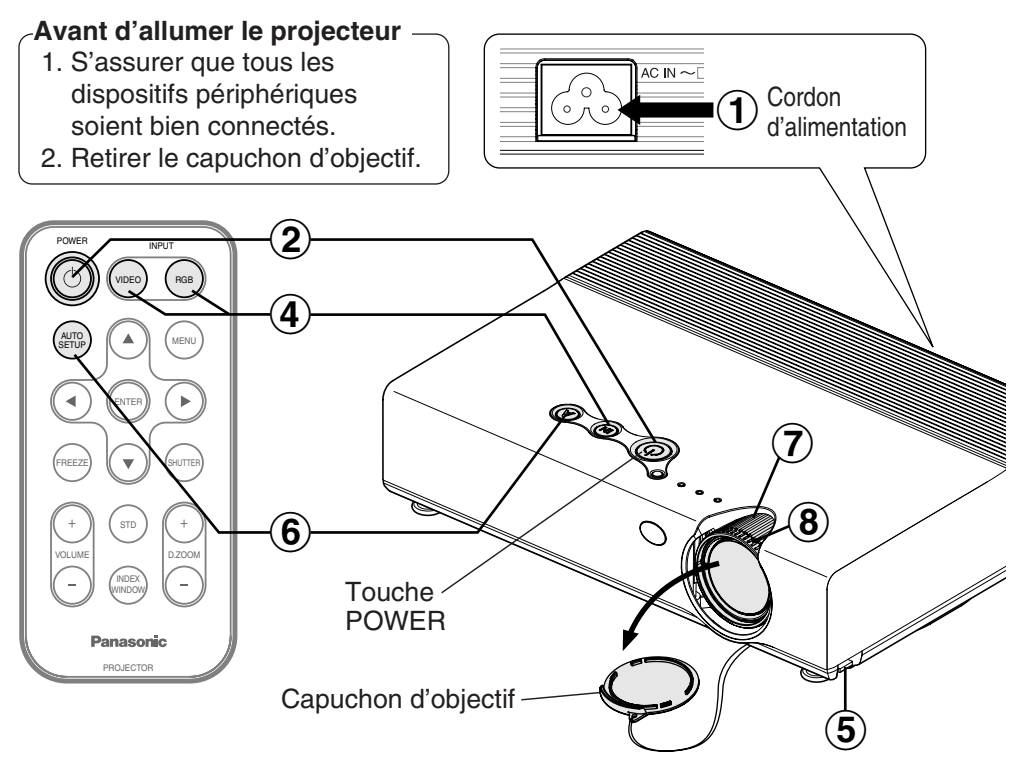

#### $\bigcirc$ **Connecter le cordon d'alimentation fourni à la prise AC IN.**

• La touche POWER du projecteur s'allume en rouge.

### $\bigcirc$ **Appuyer sur la touche POWER.**

• La touche POWER du projecteur clignote en vert. Après une courte période, elle s'allume en vert et une image est projetée.

### $\bigcirc$ **Allumer tous les appareils connectés.**

 $\bullet$  Démarrer la fonction de lecture sur les appareils tels qu'un lecteur DVD.

### **REMARQUE:**

- Si le cordon d'alimentation a été débranché pendant la projection lorsque le projecteur a été utilisé la fois précédente, la projection s'enclenchera après qu'on ait branché le cordon d'alimentation (lorsque "MEMOIRE ALIM" dans le menu "OPTION" est réglé sur "OUI"). Pour plus de détails, se reporter à la page 48.
- BIl est possible qu'un son léger soit émis lorsque la lampe s'allume; ceci est tout à fait normal.

### *24-FRANÇAIS*

#### **Appuyer sur la touche de sélection d'entrée pour sélectionner le signal d'entrée.** 4

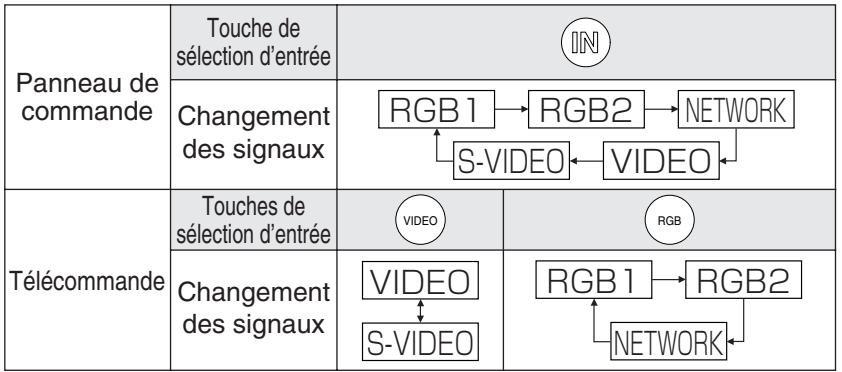

- BUne image sera projetée conformément au signal d'entrée sélectionné.
- BLorsqu'un signal YPBPR est entré, "YPBPR" s'affiche au lieu de "RGB".
- "NETWORK" est pour PT-LB20NTE seulement.

Suivre la procédure suivante lorsqu'on installe le projecteur la première fois, et lorsqu'on change l'emplacement d'installation.

### $\bigcirc$ **Réglage de l'angle**

Tout en appuyant sur les touches de réglage, régler l'angle avant/arrière de l'inclinaison du projecteur. Régler de façon que l'image projetée soit placée au centre de l'écran.

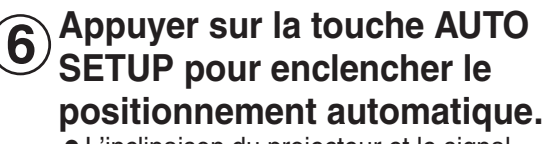

• L'inclinaison du projecteur et le signal d'entrée seront détectés, et la déformation du trapèze et la position de l'image seront

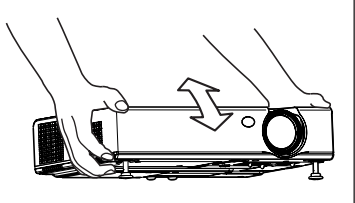

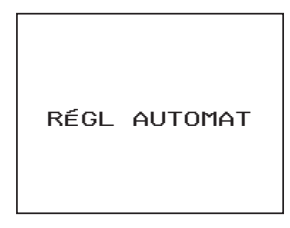

corrigés (pour plus de détails, se référer à la page 28).

### **Réglage de la taille**  $\bigcirc$

Tourner la bague du zoom pour régler la taille de l'image projetée.

#### **Réglage de la mise au point** 8

Tourner la bague de mise au point pour régler la mise au point de l'image projetée.

## **Mise hors circuit de l'alimentation**

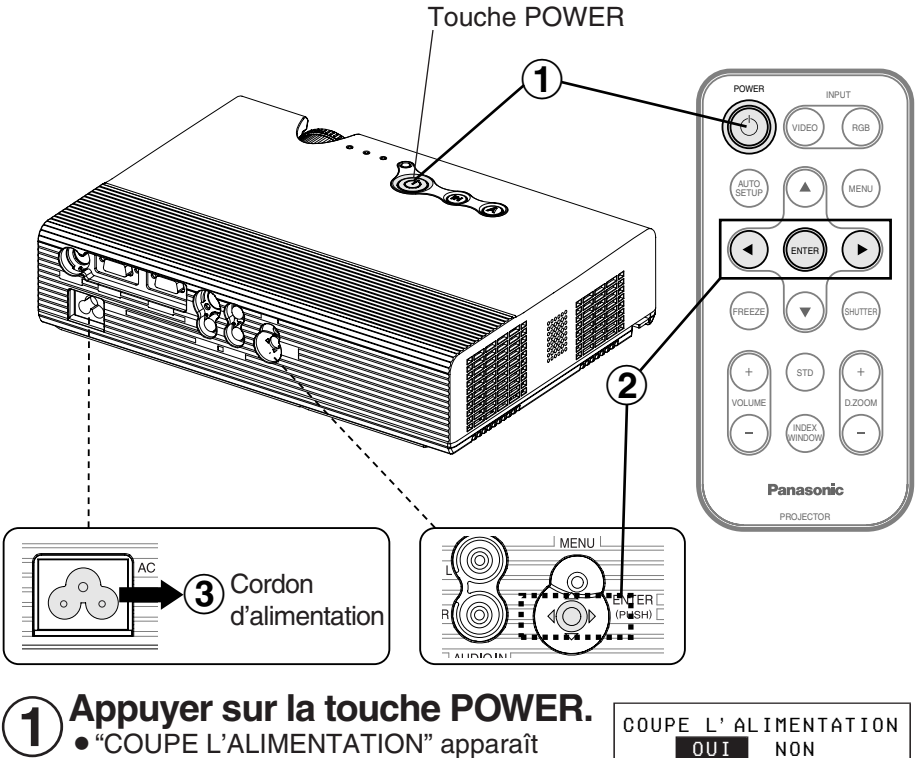

B"COUPE L'ALIMENTATION" apparaît alors sur l'écran.

OUI NON

#### Appuyer sur la touche ◀ ou ▶ pour sélectionner **"OUI", puis appuyer sur la touche ENTER.**  $\bigcircled{2}$

• Le bloc de lampe s'éteint et l'image n'est plus projetée (la touche POWER du projecteur s'allume en orange pendant que le ventilateur de refroidissement fonctionne).

#### **Débrancher le cordon d'alimentation après que la touche POWER du projecteur se soit allumée en rouge.**  $\bigcirc$

### **REMARQUE:**

- On peut aussi éteindre le projecteur en appuyant deux fois sur la touche POWER ou en la maintenant enfoncée pendant au moins 0,5 seconde.
- BLorsque le projecteur est en mode d'attente (la touche POWER du projecteur est allumée en rouge), le projecteur consomme encore environ 4 W de courant, même lorsque le ventilateur de refroidissement est arrêté.

### **Fonction de mise hors circuit de l'alimentation directe**

On peut débrancher le cordon d'alimentation pendant la projection ou immédiatement après l'utilisation, et déplacer le projecteur. Le ventilateur de refroidissement fonctionnera sous alimentation électrique interne pour refroidir la lampe.

- BLorsque cette fonction est utilisée, la lampe se rallumera après un délai plus long que lorsque la lampe se refroidit avec le cordon d'alimentation connecté.
- $\bullet$  Ne pas mettre le projecteur dans un sac pendant que la touche POWER du projecteur est allumée.

### **ATTENTION**

#### **Si l'on n'utilise pas le projecteur pendant une période prolongée, débrancher la fiche du cordon d'alimentation de la prise de courant.**

- Si de la poussière s'accumule sur la fiche du cordon d'alimentation, l'humidité ainsi créée risquera d'endommager l'isolation, ce qui peut provoquer un incendie.
- Ce projecteur continue de consommer environ 4 W de courant, même lorsque l'alimentation électrique est coupée.

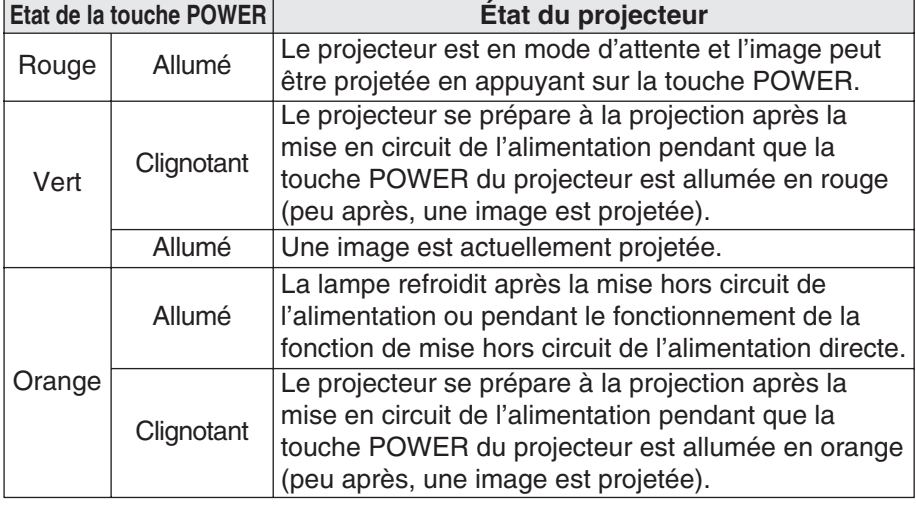

#### **Touche POWER du projecteur**

## **Correction de la déformation du trapèze et positionnement automatique (AUTO SETUP)**

Ce projecteur détecte son degré d'inclinaison et le signal d'entrée. La déformation du trapèze et la position de l'image peuvent ensuite être corrigées automatiquement en fonction du signal d'entrée.

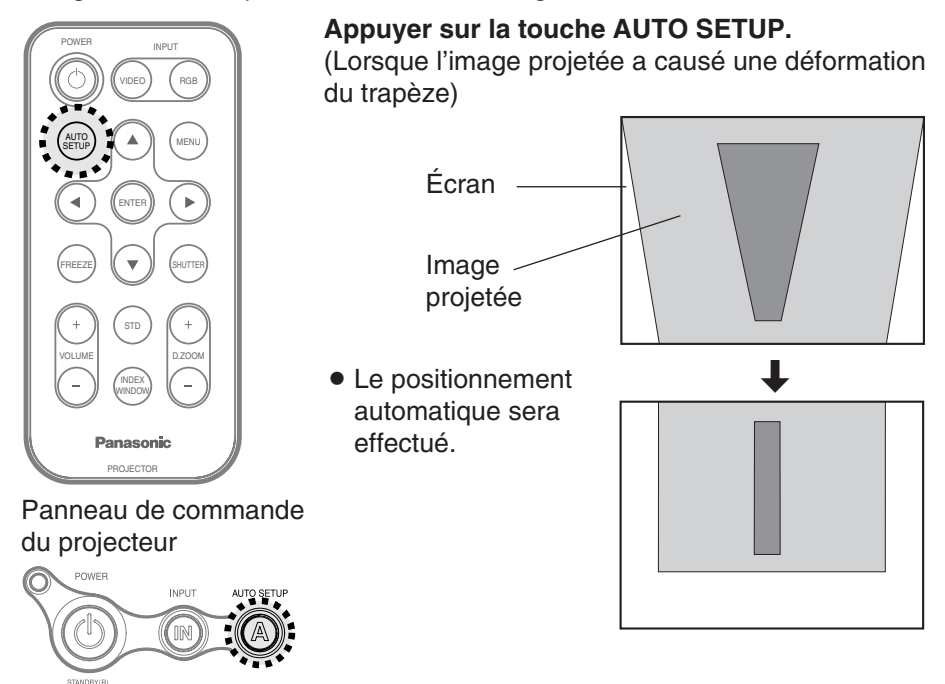

### **REMARQUE:**

- B"RECH.ENTRÉE" est également exécuté (lorsque "RECH.ENTRÉE" est réglé sur "OUI", se reporter à la page 45 pour plus de détails).
- $\bullet$  Lorsque les signaux RGB sont entrés, "DOT REG" et "REG PHASE" seront ajustés automatiquement en plus de la correction de la déformation du trapèze et de la position de l'image (sauf lorsque la fréquence d'horloge à points est de 100 MHz ou plus). Pour plus de détails, se reporter à la page 41.
- Si les bords de l'image projetée sont indistincts, ou si une image noire est projetée, il est possible que le traitement de la configuration automatique s'arrête automatiquement avant qu'il soit terminé. Dans ce cas, projeter une autre image puis appuyer à nouveau sur la touche AUTO SETUP.
- Régler "COR TRAP AUT" du menu "OPTION" sur "NON" pour éviter toute détérioration de l'image pouvant être causée par la correction du trapèze (se référer à la page 46).

## **Arrêt momentané de l'image et du son (SHUTTER)**

On peut utiliser la fonction "SHUTTER" pour couper momentanément l'image et le son du projecteur lorsque le projecteur n'est pas utilisé pendant de courts instants, par exemples lors des pauses des réunions ou lorsqu'on effectue des préparatifs. Le projecteur consomme moins de courant en mode "SHUTTER" qu'en mode de projection normal.

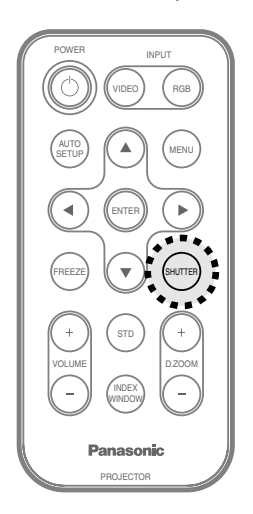

### **Appuyer sur la touche SHUTTER.**

- L'image et le son seront coupés.
- $\bullet$  Appuyer sur n'importe quelle touche sur le projecteur ou la télécommande pour retourner au mode normal d'opération.

#### **REMARQUE:**

B"OBTURATEUR" du "MENU PRINCIPAL" a la même fonction.

## **Arrêt sur image (FREEZE)**

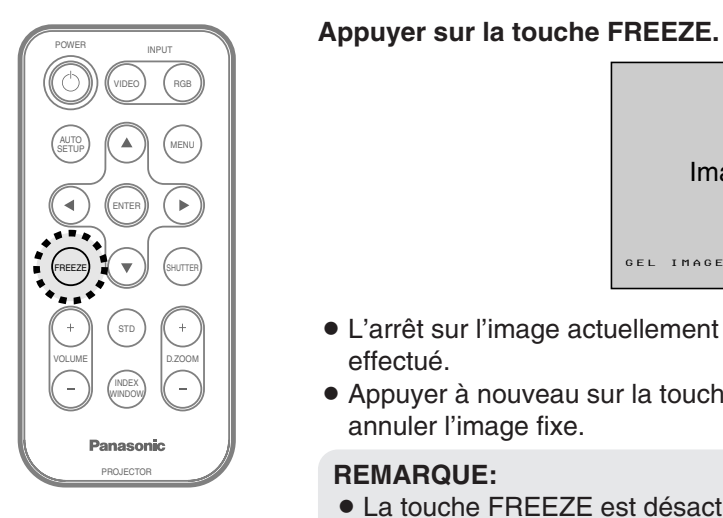

**Appuyer sur la touche FREEZE.**

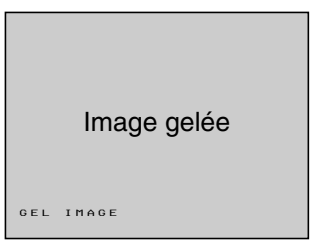

- BL'arrêt sur l'image actuellement projetée sera effectué.
- Appuyer à nouveau sur la touche FREEZE pour annuler l'image fixe.

### **REMARQUE:**

• La touche FREEZE est désactivée lorsque NETWORK est sélectionné (PT-LB20NTE seulement).

## **Agrandissement de l'image (D.ZOOM)**

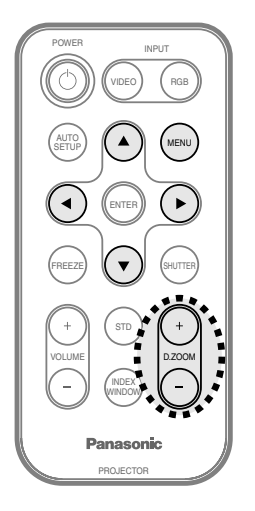

### **Appuyer sur la touche D.ZOOM +/-.**

• L'image est alors agrandie à 1,5 fois la taille normale.

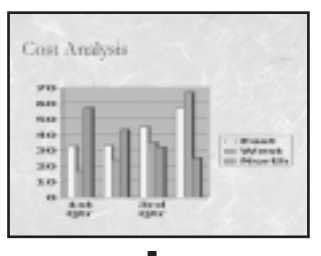

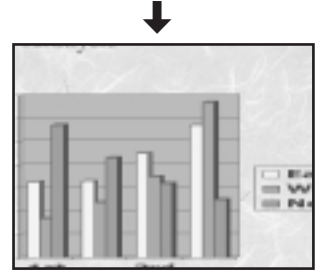

### **La télécommande fonctionne pendant le D. ZOOM (zoom numérique)**

A l'aide des touches  $\blacktriangle$ ,  $\nabla$ ,  $\blacktriangleleft$  et  $\blacktriangleright$ , déplacer la zone agrandie que l'on veut projeter. Appuyer sur les touches D.ZOOM +/- pour changer le rapport d'agrandissement. Appuyer sur la touche MENU pour retourner à l'écran normal.

### **REMARQUE:**

- Le rapport d'agrandissement peut être changé dans la plage de x1 à x2, par étapes de 0,1. Lorsque les signaux RGB sont entrés, le rapport d'agrandissement peut être changé dans la plage de x1 à x3, sauf lorsque "VERROU TRAME" est réglé sur "OUI".
- Si le type de signal entré change lorsque la fonction de zoom numérique est utilisée, la fonction de zoom numérique sera annulée.

## **Réglage du volume (VOLUME)**

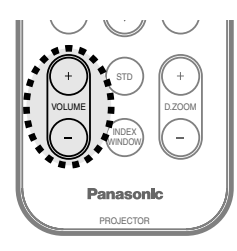

#### **Appuyer sur la touche VOLUME +/-.**

- $\bullet$  Appuyer sur la touche + pour augmenter le volume.
- $\bullet$  Appuyer sur la touche pour diminuer le volume.

#### **REMARQUE:**

**• On peut aussi sélectionner "VOLUME" sur le** "MENU PRINCIPAL" pour régler le volume.

## **Affichage de deux écrans (INDEX WINDOW)**

Cette fonction permet de sauvegarder dans la mémoire une image qui est projetée, puis d'afficher une image fixe et une image normale sur l'écran.

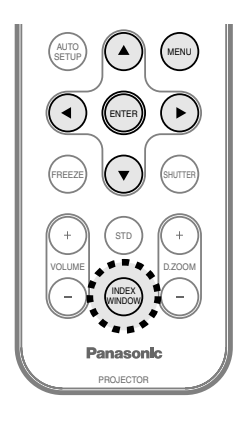

### **Appuyer sur la touche INDEX WINDOW.**

• Le rapport d'aspect de l'écran change et l'image est allongée verticalement par rapport à l'image normale.

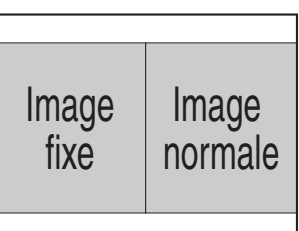

• Lorsque NETWORK est sélectionné, l'affichage de l'écran commute entre style à quatre fenêtres, style à index et style à 16 index. (PT-LB20NTE seulement. Pour plus de détails, reportez-vous au CD-ROM fourni.)

#### **La télécommande fonctionne pendant la INDEX WINDOW**

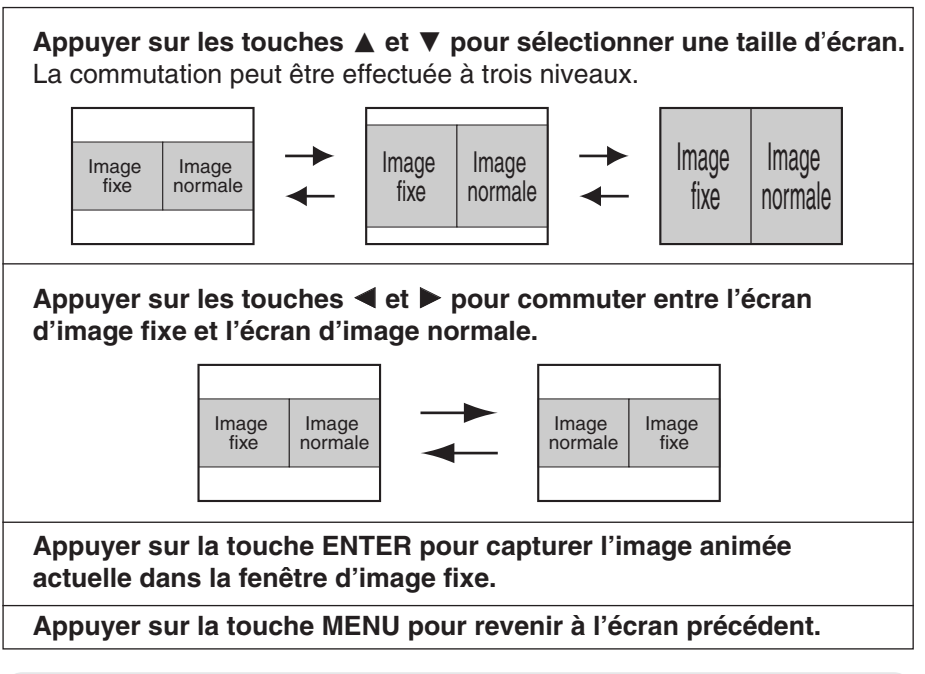

### **REMARQUE:**

- Lorsqu'on change la taille de l'écran, le rapport d'aspect de l'image change aussi. Veiller à bien comprendre les remarques concernant "ASPECT" à la page 43 avant d'utiliser la fonction "INDEX WINDOW".
- "RÉGL FENETRE" du "MENU PRINCIPAL" a la même fonction.

## **Menus à l'écran**

### **Écrans menu**

Les divers réglages et ajustements pour ce projecteur peuvent être effectués en sélectionnant les opérations à partir des menus à l'écran.

L'arrangement général de ces menus est indiqué ci-dessous.

### **MENU PRINCIPAL**

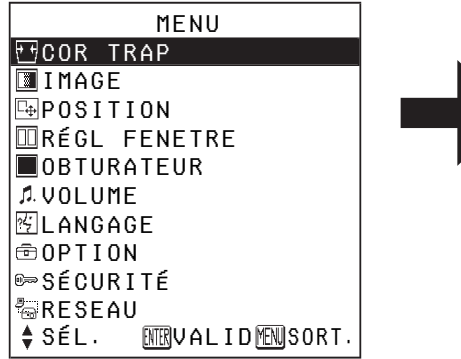

• Appuyer sur la touche MENU pour afficher le "MENU PRINCIPAL".

Pour plus de détails concernant l'utilisation des menus à l'écran, se reporter à la page 34.

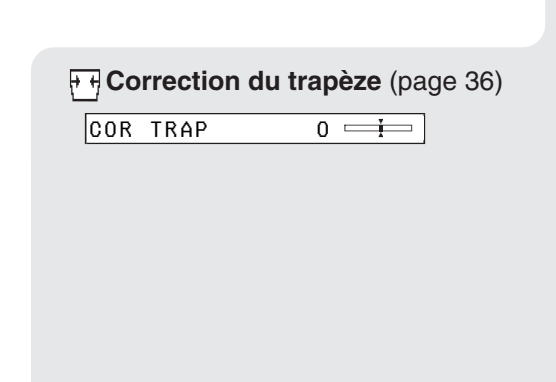

**Menu IMAGE** (page 37) Lorsqu'un signal RGB est entré ou lorsque NETWORK est sélectionné

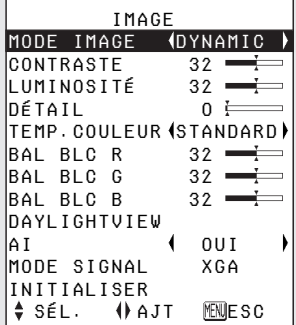

**• Lorsque NETWORK est** sélectionné, les réglages de "BAL BLC R/G/B" ne seront pas affichés (PT-LB20NTE seulement).

Lorsqu'un signal YPBPR est entré

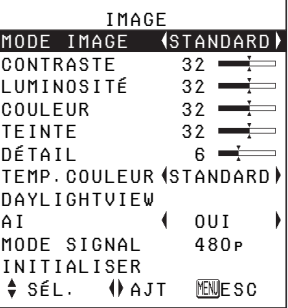

#### Lorsqu'un signal S-VIDEO/ VIDEO est entré

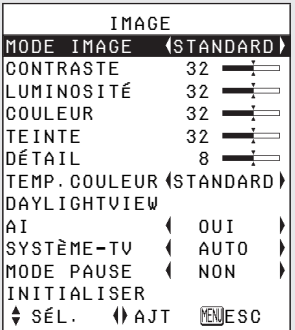

**F<sub>+</sub>** Menu POSITION (page 41)

| POSITION                       |            |
|--------------------------------|------------|
| POSITION                       |            |
| DOT REG                        | 32         |
| REG PHASE                      | 16         |
| <b>ASPECT</b>                  | 4:3        |
| <b>HAUSSE</b>                  | 0UI        |
| IVERROU TRAME¶                 | <b>NON</b> |
| INITIALISER                    |            |
| <b>ETRUALIDEMESC</b><br>‡ SÉL. |            |

- $\bullet$  Lorsqu'un signal S-VIDEO/VIDEO est entré, les réglages "DOT REG", "REG PHASE" et "VERROU TRAME" ne seront pas affichés.
- **Fonction de RÉGL FENETRE**  (page 31)
	- **Fonction de OBTURATEUR** (page 29)
- **Réglage du VOLUME** Appuyer sur la touche ENTER, puis appuyer sur la touche  $\triangleleft$ ou ► pour régler le volume.

44)

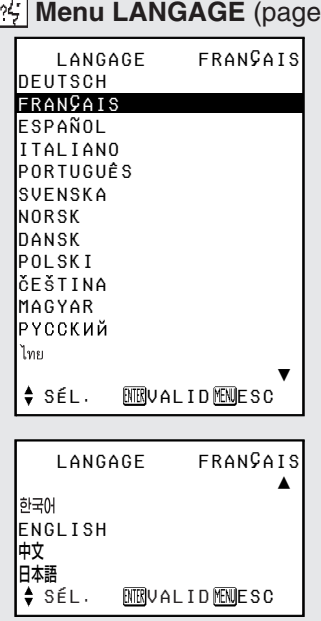

#### **Menu OPTION** (page 45)

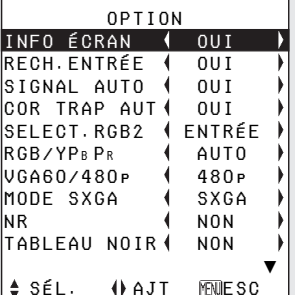

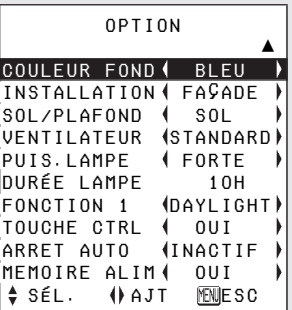

### **Menu SÉCURITÉ** (page 49)

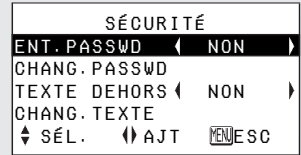

#### **Menu RESEAU** (page 51)  $(1,0.00N)$ TE

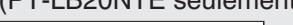

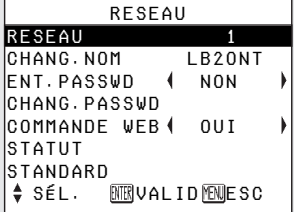

**Réglages**

### **Guide de fonctionnement de menu**

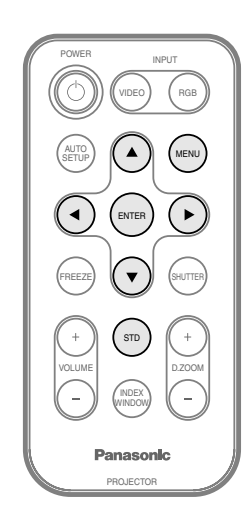

#### $(1)$  Appuyer sur la touche MENU.

Le "MENU PRINCIPAL" sera affiché.

L'élément sélectionné est affiché en bleu.

 MENUCOR TRAP **IMAGE POSITION** RÉGL FENETRE OBTURATEURVOLUME图LANGAGE 命0PTION <del></del>SÉCURITÉ **ERESEAU** SÉL. ⊠VALIDESORT.

#### **2** Appuyer sur la touche **▲** ou ▼ pour **sélectionner un élément.**

Fonctionnement du menu (sur le panneau des connecteurs)

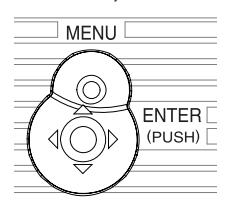

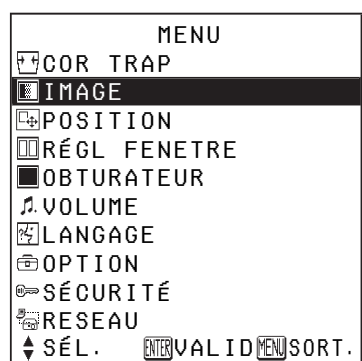

### %**Appuyer sur la touche ENTER pour accepter**

**la sélection.** L'écran de menu sélectionné ou l'écran de réglage

sera alors affiché. (exemple: Menu "IMAGE")

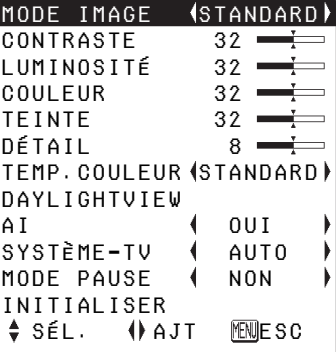

IMAGE

#### **REMARQUE:**

• Appuyer sur la touche MENU pour retourner à l'écran précédent.

*34-FRANÇAIS*

**A** Appuyer sur la touche **▲** ou ▼ **pour sélectionner un élément, puis appuyer sur la touche**  $\triangleleft$  **ou**  $\blacktriangleright$ **pour changer ou ajuster le réglage.** Un écran individuel de réglage tel que celui affiché ci-dessous sera affiché pour les éléments réglables par échelle à barre.

LUMINOSITÉ 32

L'échelle à barre devient verte lorsque l'on change des réglages à partir des valeurs par défaut de l'usine.

**Éléments de menus à l**'**écran non utilisables** Ce projecteur possède des éléments

non réglables et des fonctions non utilisables selon le signal entré. Lorsqu'un élément ne peut pas être réglé ou qu'une fonction ne peut pas être utilisée, l'affichage du menu à l'écran correspondant n'apparaît pas, et l'élément ou la fonction ne fonctionnera pas même si l'on appuie sur la touche ENTER.

### **Retour d'un réglage au réglage par défaut de l'usine**

Si l'on appuie sur la touche STD (standard) de la télécommande, il est possible de remémoriser les réglages par défaut de l'usine. Cependant, l'opération de cette fonction change selon l'écran affiché.

B**Lorsqu'un écran de menu est affiché**

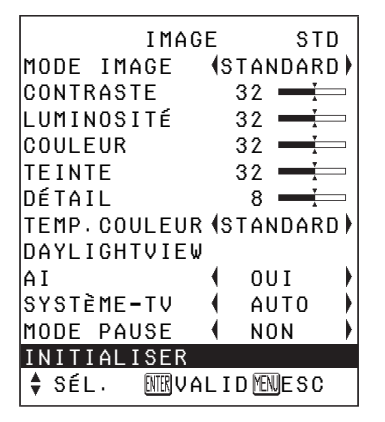

Tous les éléments affichés sont remis aux réglages par défaut de l'usine, l'indication "STD" apparaît dans le coin supérieur droit de l'écran et l'échelle à barre apparaît en blanche.

### **REMARQUE:**

• On peut aussi sélectionner "INITIALISER" sur l'écran de menu puis appuyer sur la touche ENTER.

B**Lorsqu'un écran individuel de réglage est affiché**

LUMINOSITÉ 32

L'élément affiché seulement est remis au réglage par défaut de l'usine, et l'échelle à barre apparaît en blanche.

### **REMARQUE:**

• Les triangles au-dessus et en dessous de l'échelle à barre indiquent le réglage par défaut de l'usine. Les éléments qui n'ont pas ces triangles ne peuvent pas être retournés au réglage par défaut de l'usine.

### **Indique le réglage standard par défaut de l'usine**

### **Indique la valeur actuelle de réglage**

• Les positions des symboles triangles varient selon le type de signal entré.

## **Correction de la déformation du trapèze**

La déformation du trapèze est corrigée automatiquement lorsque la fonction de réglage automatique du projecteur est utilisée, mais cette correction ne fonctionnera pas correctement si l'écran lui-même est incliné. Dans de tels cas, il est possible de corriger la déformation du trapèze manuellement en suivant la méthode suivante.

**Correction de la déformation du trapèze verticale seulement.**

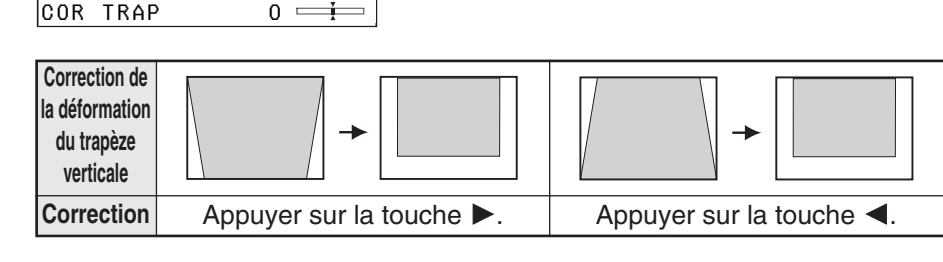

### **REMARQUE:**

- Si la touche AUTO SETUP est actionnée après avoir corrigé la déformation du trapèze manuellement, la fonction de correction du trapèze automatique fonctionnera et l'image corrigée reviendra à son état incorrect précédent. Pour éviter ceci, régler "COR TRAP AUT" dans le menu "OPTION" sur "NON" (se référer à la page 46).
- $\bullet$  La déformation du trapèze verticale peut être corrigée à  $\pm 30^\circ$  de l'angle d'inclinaison. Cependant, plus le montant de correction est grand, plus la qualité de l'image se détériorera, et plus il sera difficile de faire la mise au point de l'image. Pour obtenir la meilleure qualité d'image, installer le projecteur et l'écran de telle manière que la correction du trapèze exigée soit aussi petite que possible.
- La taille de l'image changera aussi lorsque la correction de la déformation du trapèze est effectuée.
- BIl est possible que le rapport de la longueur à la largeur d'une image devienne incorrect selon la quantité de correction du trapèze.
- La déformation du trapèze de l'affichage à l'écran ne sera pas corrigée.

## **Réglage de l'image**

Appuyer sur la touche  $\triangle$  ou  $\nabla$  pour sélectionner un élément, puis appuyer sur la touche  $\triangleleft$  ou  $\triangleright$  pour changer le réglage.

Pour des éléments avec échelles à barres, appuyer sur la touche  $ENTER$  ou sur la touche  $\blacktriangleleft$  ou  $\blacktriangleright$ pour afficher l'écran de réglage, puis appuyer sur la touche  $\blacktriangleleft$  ou  $\blacktriangleright$ pour effectuer le réglage.

Lorsqu'un signal RGB est entré ou lorsque NETWORK est sélectionné

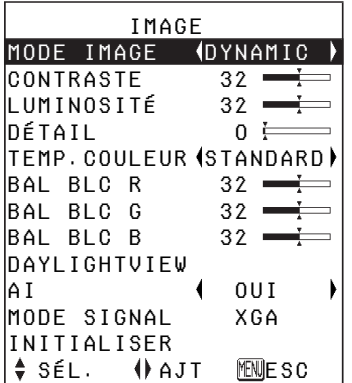

Lorsque NETWORK est

sélectionné, les réglages de "BAL BLC R/G/B" ne seront pas affichés (PT-LB20NTE seulement).

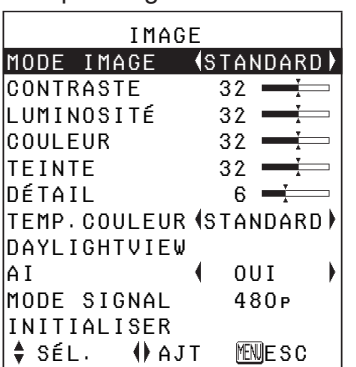

Lorsqu'un signal YPBPR est entré

Lorsqu'un signal S-VIDEO/VIDEO est entré

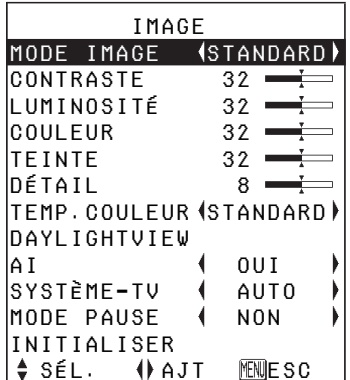

### **MODE IMAGE**

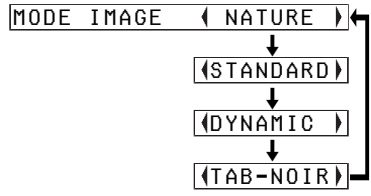

Sélectionner le mode d'image convenant le mieux à la source d'image et aux conditions de la salle. Le mode convenant le mieux aux salles obscures est "NATURE". Pour les salles dont les conditions d'éclairage sont normales, sélectionner "STANDARD". Pour les salles exceptionnellement claires, utiliser "DYNAMIC".

"TAB-NOIR" n'est disponible que lorsque "TABLEAU NOIR" est réglé sur "OUI" dans le menu "OPTION". Sélectionner "TAB-NOIR" lors de la projection sur des tableaux noirs.

### **CONTRASTE**

Ceci règle le contraste de l'image. (ajuster le réglage de "LUMINOSITÉ" d'abord s'il y a lieu, avant d'ajuster le réglage de "CONTRASTE").

L'image est lumineuse: Touche  $\triangleleft$ L'image est foncée: Touche ▶

### **LUMINOSITÉ**

Ceci règle les sections plus foncées (sections noires) dans l'image.

Les zones noires sont trop claires: Touche  $\blacktriangleleft$ 

Les zones foncées sont trop sombres: Touche  $\blacktriangleright$ 

### **COULEUR**

(S-VIDEO/VIDEO/YPBPR seulement) La couleur est trop vive: Touche  $\blacktriangleleft$ La couleur est trop pâle: Touche  $\blacktriangleright$ 

### **TEINTE**

(NTSC/NTSC 4,43/YPBPR seulement) Ceci règle les teintes chair dans l'image. Les teintes chair sont verdâtres:

 $T$ ouche  $\blacktriangleleft$ 

Les teintes chair sont rougeâtre:  $T$ ouche  $\blacktriangleright$ 

### **DÉTAIL**

Pour obtenir une image aux détails  $plus$  doux: Touche  $\blacktriangleleft$ Pour obtenir une image aux détails plus nets: Touche  $\blacktriangleright$ 

### **TEMP. COULEUR**

TEMP. COULEUR (STANDARD)

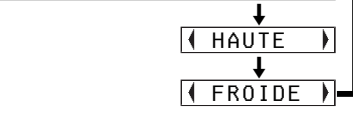

Ceci est utilisé pour ajuster les sections blanches de l'image si elles apparaissent bleutées ou rougeâtres.

### **Balance des blancs R/G/B (BAL BLC R/G/B)**

(RGB seulement) Ceci est utilisé pour ajuster les sections blanches de l'image si elles paraissent colorées.

Pour rendre la couleur sélectionnée plus claire: touche  $\blacktriangleleft$ 

Pour rendre la couleur sélectionnée plus foncée: touche

### **DAYLIGHTVIEW**

Ceci règle l'intensité des images projetées lorsque le projecteur est utilisé dans un endroit très éclairé. Appuyer sur la touche ENTER pour faire apparaître l'écran "DAYLIGHTVIEW".

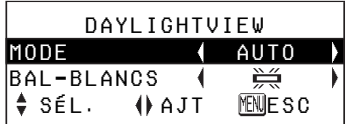

### **MODE**

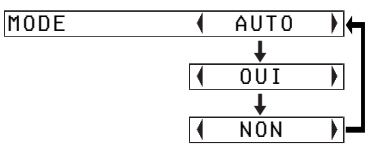

### **AUTO**

L'intensité des images projetées sera réglée en fonction de l'état d'éclairage de la salle.

#### **OUI**

Les images projetées auront l'intensité la plus forte, et ce quelque soit l'état d'éclairage de la salle.

#### **NON**

"DAYLIGHTVIEW" est désactivé.

#### **REMARQUE:**

- B"AUTO" pourra ne pas fonctionner correctement si des objets sont placés sur le projecteur.
- $\bullet$  "AUTO" sera désactivé lorsque "INSTALLATION" est réglé sur "ARRIÈRE" dans le menu "OPTION".

### **BAL-BLANCS**

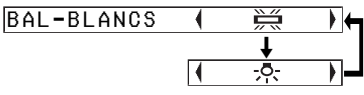

#### ۴

Lorsque des lampes fluorescentes sont utilisées pour l'éclairage de la salle.

 $-5$ 

Lorsque des lampes incandescentes sont utilisées pour l'éclairage de la salle.

#### **REMARQUE:**

· "BAL-BLANCS" est désactivé lorsque "MODE" dans "DAYLIGHTVIEW" est réglé sur "NON".

### **AI**

### **OUI**

La lampe est contrôlée en fonction des signaux d'entrée pour projeter des images de la meilleure qualité possible.

#### **NON**

"AI" est désactivé.

#### **REMARQUE:**

 $\bullet$  "Al" est désactivé lorsque "PUIS.LAMPE" est mis sur "FAIBLE" (se reporter à la page 47).

### **SYSTÈME-TV**

(S-VIDEO/VIDEO seulement)

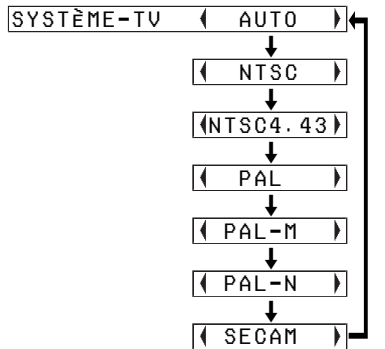

Ceci devrait normalement être réglé sur "AUTO". Si le signal est de qualité inférieure et que le format correct ne peut pas être déterminé automatiquement, changer le réglage manuellement au système TV requis.

### **REMARQUE:**

• Lorsque le réglage est sur "AUTO", le projecteur fait automatiquement la distinction entre les signaux NTSC/NTSC 4,43/PAL/PAL60/PAL-M/ PAL-N/SECAM.

### **MODE PAUSE**

(S-VIDEO/VIDEO seulement) Pour diminuer le tremblement des images fixes (tremblement vertical), régler "MODE PAUSE" sur "OUI".

### **REMARQUE:**

· Régler sur "NON" lorsqu'on effectue la lecture d'images animées.

### **MODE SIGNAL**

(RGB/YPBPR/NETWORK seulement) Ceci affiche le type de signal projeté. Se référer à la liste de la page 62 pour les détails sur chaque type de signal.

### **Projection des images compatibles avec sRGB**

sRGB est une norme internationale pour la reproduction des couleurs (IEC61966-2-1) établie par la International Electrotechnical Commission (IEC) (Commission Electrotechnique Internationale). Pour pouvoir reproduire plus fidèlement les couleurs des images compatibles avec sRGB, effectuer les réglages suivants.

- **Appuyer sur la touche**  $\triangle$  **ou** G **pour sélectionner "MODE IMAGE", puis appuyer sur la** touche ◀ ou ▶ pour **sélectionner "NATURE".**
- **(2) Appuyer sur la touche STD (standard) de la télécommande.**
- **A**  $\mathbf{A}$  **Appuyer sur la touche**  $\mathbf{A}$  **ou** ▼ pour sélectionner "TEMP. **COULEUR", puis appuyer sur la touche ◀ ou ▶ pour sélectionner "STANDARD".**

### **REMARQUE:**

● sRGB est activé seulement lorsque les signaux RGB sont entrés (lorsque "PUIS.LAMPE" est réglé sur "FORTE", "AI" est réglé sur "NON" et "MODE" dans "DAYLIGHTVIEW" est réglé sur "NON").

## **Ajustement de la position**

Lorsqu'un signal RGB est entré, appuyer tout d'abord sur la touche AUTO SETUP pour enclencher le positionnement automatique. Si le réglage optimal n'est pas obtenu lorsque "AUTO SETUP" est effectué, régler en procédant comme suit.

Appuyer sur la touche  $\triangle$  ou  $\nabla$  pour sélectionner un élément, puis appuyer sur la touche  $\triangleleft$  ou  $\triangleright$  pour changer le réglage.

Pour des éléments avec échelles à barres, appuyer sur la touche ENTER ou sur la touche  $\blacktriangleleft$  ou  $\blacktriangleright$ pour afficher l'écran de réglage, puis appuyer sur la touche  $\triangleleft$  ou  $\blacktriangleright$ pour effectuer le réglage.

Lorsqu'un signal RGB/YPBPR est entré

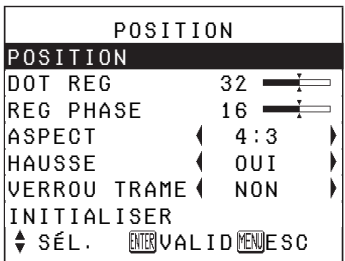

Lorsqu'un signal S-VIDEO/VIDEO est entré

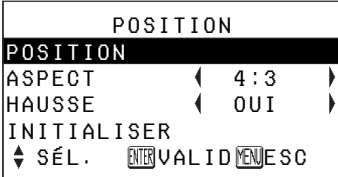

### **POSITION**

Déplace la position de l'image. Appuyer sur la touche ENTER pour faire apparaître l'écran "POSITION". Appuyer sur la touche  $\blacktriangleleft$  ou  $\blacktriangleright$  pour déplacer l'image horizontalement. Appuyer sur la touche  $\triangle$  ou  $\nabla$  pour déplacer l'image verticalement.

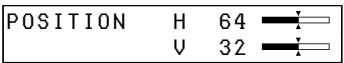

### **DOT REG**

(RGB seulement)

Des motifs à rayures (interférences) pourront apparaître lorsque des rayures comme indiqué ci-dessous sont projetées. Si ceci se produit, appuyer sur la touche  $\blacktriangleleft$  ou  $\blacktriangleright$  pour régler de sorte que l'interférence soit réduite au minimum.

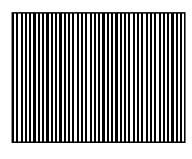

### **REG PHASE**

(RGB/YPBPR seulement) Régler d'abord le paramètre "DOT REG" avant d'effectuer ce réglage. Appuyer sur la touche  $\triangleleft$  ou  $\triangleright$  pour régler de sorte que l'interférence soit moins apparente.

### **REMARQUE:**

• Si des signaux possédant une fréquence d'horloge à points de 100 MHz ou plus sont entrés, il est possible que les interférences ne soient pas complètement éliminées lorsque les réglages "DOT REG" et "REG PHASE" sont effectués.

### **ASPECT**

(S-VIDEO/VIDEO/480i, 576i, 480p et 576p YPBPR seulement)

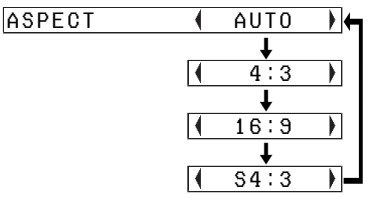

### **AUTO**

(S-VIDEO seulement) Lorsqu'un signal vidéo S1 est entré, le rapport d'aspect est changé

automatiquement pour projeter une image 16:9.

### **4:3**

Le signal d'entrée est projeté sans changement.

### **16:9**

L'image est comprimée à un rapport de 16:9 et projetée.

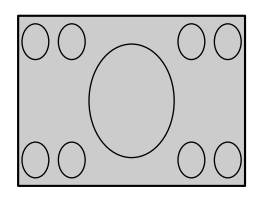

Lorsqu'un signal comprimé horizontalement est entré.

 $\ddagger$ 

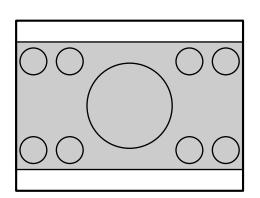

### **S4:3**

La taille du signal d'entrée est comprimée à 75% et l'image est projetée (ceci est utile pour projeter une image avec un rapport de 4:3 sur un écran de 16:9).

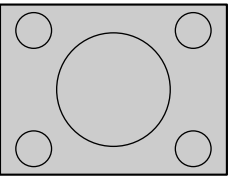

Lorsqu'un signal 4:3 est entré.

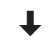

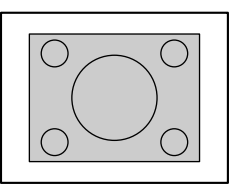

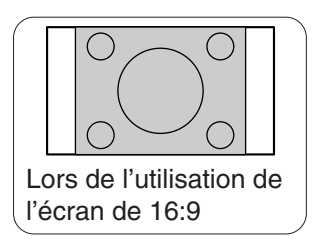

### **Signaux vidéo S1**

- Les signaux vidéo S1 sont un type de signal vidéo avec un rapport d'aspect de 16:9 incluant un signal du détecteur. Ce signal du détecteur est sorti par des sources comme celles des lecteurs vidéo conçus pour le 16:9.
- Lorsque "ASPECT" est réglé sur "AUTO", le projecteur reconnaît le signal du détecteur et fait passer automatiquement le rapport d'aspect à 16:9.

#### **REMARQUE:**

- Si ce projecteur est utilisé dans des endroits comme des cafés ou des hôtels pour montrer des programmes dans un but commerciale ou pour un visionnement public, noter que si la fonction de sélection de rapport d'aspect (16:9) est utilisée pour changer le rapport d'aspect de l'image de l'écran, ceci peut enfreindre les droits du propriétaire original des droits d'auteur pour ce programme en vertu des lois de protection des droits d'auteur.
- Si une image 4:3 est projetée sur un écran 16:9, une déformation pourra se produire vers les bords de I'image, et une partie de I'image ne sera alors plus visible. Les programmes possédant un rapport d'aspect de 4:3 doivent être visionnés en mode 4:3 afin de respecter correctement les buts et les intentions du créateur du programme d'origine.

### **HAUSSE**

Ceci devrait normalement être réglé à "OUI" (ce réglage est prévu seulement pour les signaux qui ont des résolutions inférieures aux panneaux d'affichage à cristaux liquides. Se référer à la page 62 pour les détails).

### **OUI**

La résolution en pixels du signal d'entrée est convertie à la même résolution que celle des panneaux d'affichage à cristaux liquides avant d'être projetée. Ceci peut parfois poser des problèmes de qualité d'image.

### **NON**

Le signal d'entrée est projeté à sa résolution originale, sans conversion de pixels. L'image projetée sera plus petite que la normale; il faut donc ajuster le réglage du zoom ou déplacer le projecteur vers l'avant ou vers l'arrière pour ajuster la taille de l'image au besoin. Sur le réglage "NON", certaines fonctions telles que "D.ZOOM" (zoom numérique), "COR TRAP" ou "INDEX WINDOW" ("RÉGL FENETRE") ne sont pas utilisables.

### **VERROU TRAME**

Si l'état de l'image est mauvais lorsqu'une image animée RGB est projetée, régler "VERROU TRAME" sur "OUI". Pour plus de détails concernant les signaux RGB compatibles, se reporter à la page 62.

## **Changement de la langue d'affichage**

Appuyer sur la touche ▲ ou ▼ sur le projecteur ou la télécommande pour sélectionner une langue, appuyer ensuite sur la touche ENTER pour accepter le réglage.

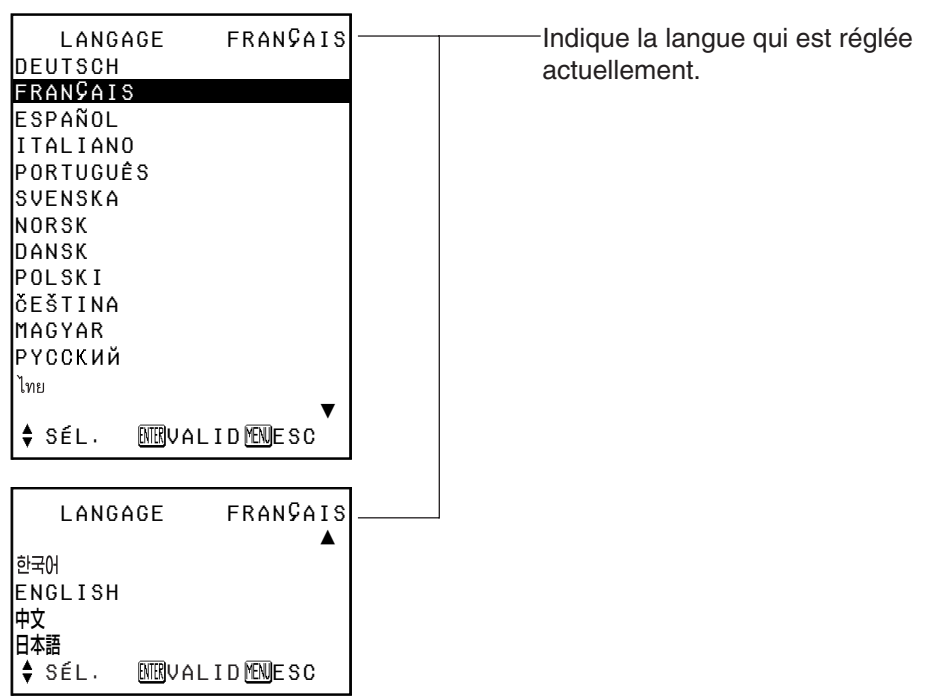

## **Réglages d'option**

Appuyer sur la touche  $\triangle$  ou  $\nabla$  pour sélectionner un élément, puis appuyer sur la touche  $\blacktriangleleft$  ou  $\blacktriangleright$  pour changer le réglage.

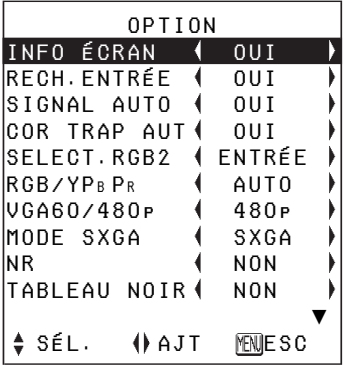

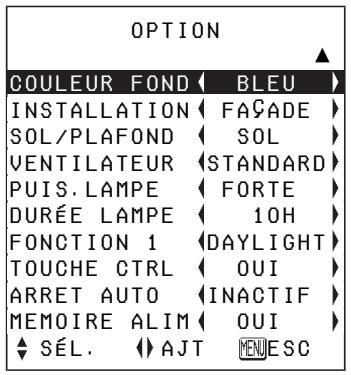

## **INFO ÉCRAN**

### **OUI**

Le nom du signal est affiché dans le coin supérieur droit de l'écran lorsque le signal d'entrée est changé.

### **NON**

Utiliser ce réglage pour que le nom du signal ne soit pas affiché.

### **REMARQUE:**

• Le réglage pour "SYSTÈME-TV" s'affiche aussi lorsqu'un signal S-VIDEO/VIDEO est entré.

### **RECH.ENTRÉE**

Ceci devrait normalement être réglé sur "OUI"

### **OUI**

Lorsque l'alimentation est mise sous tension et que "AUTO SETUP" est en cours de fonctionnement, le projecteur détecte quels signaux sont entrés et utilise ces signaux pour la projection (si une image est projetée, la source du signal n'est pas automatiquement changée).

### **NON**

Utiliser ce réglage lorsqu'on ne veut pas que la source de signal soit changée automatiquement lorsque l'alimentation électrique est établie et que "AUTO SETUP" est en cours de fonctionnement.

### **SIGNAL AUTO**

Ceci devrait normalement être réglé sur "OUI".

### **OUI**

"AUTO SETUP" sera effectué automatiquement lorsque le signal d'entrée change.

### **NON**

"AUTO SETUP" ne fonctionne pas lorsque le signal d'entrée change.

### **COR TRAP AUT**

Ceci devrait normalement être réglé sur "OUI".

### **OUI**

Pendant "AUTO SETUP", l'angle d'inclinaison du projecteur est détecté et la déformation du trapèze est corrigée automatiquement.

### **NON**

Utiliser ce réglage lorsqu'on ne veut pas que la correction automatique du trapèze soit effectuée pendant "AUTO SETUP", par exemple lorsque l'écran est incliné.

### **SELECT. RGB2**

Ce réglage est utilisé pour sélectionner la fonction du connecteur RGB2 IN/1 OUT.

### **RGB/YPBPR**

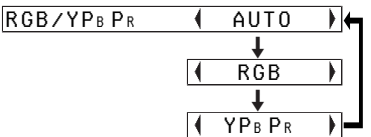

Ceci devrait normalement être réglé sur "AUTO".

RGB ou YPBPR est sélectionné automatiquement selon l'état du signal de synchronisation.

Lorsque 480i, 576i, 480p, 576p, 1 080/60i, 1 080/50i, 720/60p, et certains signaux VGA480 sont entrés, sélectionner "RGB" ou "YPBPR" en fonction du signal d'entrée.

### **VGA60/480p**

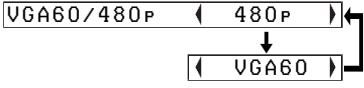

Régler sur "VGA60" lorsque des signaux de 59,9Hz VGA480 sont entrés (pour plus de détails, se reporter à la page 62). Régler sur "480p" lorsque des signaux 480p RGB sont entrés.

### **MODE SXGA**

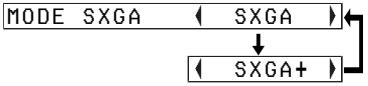

Ce réglage n'est opérationnel que lorsqu'un signal SXGA est entré.

### **SXGA**

Sélectionner normalement cet élément.

### **SXGA+**

Lorsque les bords de l'image projetée ne sont pas visibles, sélectionner cet élément.

### **Réduction du bruit (NR)**

(S-VIDEO/VIDEO seulement) Si du bruit est produit par le projecteur en raison d'un signal d'entrée de mauvaise qualité, régler "NR" sur "OUI".

Pour couper la fonction "NR", la régler sur "NON".

### **TABLEAU NOIR**

Régler sur "OUI" lorsque "MODE IMAGE" est réglé sur "TAB-NOIR" (se référer à la page 37).

### **COULEUR FOND**

COULEUR FOND & BLEU  $\overline{a}$  and  $\overline{a}$  and  $\overline{a}$  and  $\overline{a}$ NOIR **NOIR** 

Ceci règle la couleur qui est projetée sur l'écran quand aucun signal n'est entré dans le projecteur.

### **INSTALLATION**

INSTALLATION FAÇADE  $\overline{a}$  and  $\overline{a}$  and  $\overline{a}$  and  $\overline{a}$ 

**ARRIÈRE** 

Ce réglage devrait être changé selon la méthode d'installation du projecteur (se référer à la page 18).

### **FAÇADE**

Lorsque le projecteur est placé en face de l'écran.

### **ARRIÈRE**

Lorsqu'on utilise un écran translucide.

### **SOL/PLAFOND**

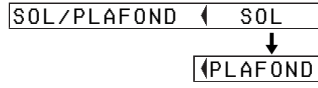

Ce réglage devrait être changé selon la méthode d'installation du projecteur (se référer à la page 18).

### **SOL**

Lorsque le projecteur est placé sur un bureau ou un meuble équivalent.

### **PLAFOND**

Lorsque le projecteur est suspendu au plafond à l'aide d'un support de fixation au plafond (vendu séparément).

### **VENTILATEUR** VENTILATEUR (STANDARD)

 $\overline{a}$  and  $\overline{a}$  and  $\overline{a}$  and  $\overline{a}$ FORT **I** FORT

Ne régler le "VENTILATEUR" sur "FORT" que lors de l'utilisation de ce projecteur dans un endroit élevé (au-dessus de 1 400m).

### **PUIS.LAMPE** PUIS.LAMPE | FORTE

 $\overline{a}$  and  $\overline{a}$  and  $\overline{a}$  and  $\overline{a}$ FAIBLE

Ce réglage change la luminosité de la lampe. Lorsque réglée sur "FAIBLE", la luminosité de la lampe est réduite, mais le projecteur consomme moins de courant et le bruit de fonctionnement est réduit. Ceci peut aider à prolonger la durée de vie utile de la lampe. Si le projecteur est utilisé dans une pièce de petites dimensions où une luminosité élevée n'est pas requise, il est recommandé de régler "PUIS.LAMPE" sur "FAIBLE".

### **REMARQUE:**

● "PUIS.LAMPE" ne peut pas être réglé lorsqu'aucun signal n'est entré.

### **DURÉE LAMPE**

Ce réglage indique la durée d'utilisation du bloc de lampe utilisé actuellement.

Pour remplacer le bloc de lampe, suivre les instructions de la page 56, et remettre "DURÉE LAMPE" à zéro.

### **REMARQUE:**

• La durée de vie de la lampe varie suivant les conditions d'utilisation (comme le réglage de "PUIS.LAMPE" et le nombre de fois que la lampe est allumée et éteinte).

### **FONCTION 1**

FONCTION 1 (DAYLIGHT)  $\overline{a}$  and  $\overline{a}$  and  $\overline{a}$  and  $\overline{a}$ 

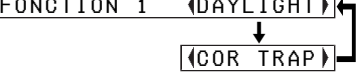

Ceci assigne une fonction à la touche FUNC1 de la télécommande sans fil ET-RM300 (vendue séparément).

### **DAYLIGHT**

Fonctionne de la même manière que lorsque "DAYLIGHTVIEW" est sélectionné depuis le menu "IMAGE" (page 39).

### **COR TRAP**

Fonctionne de la même façon que lorsque "COR TRAP" est sélectionné depuis "MENU PRINCIPAL" (page 36).

### **TOUCHE CTRL**

Pour désactiver le fonctionnement des touches du projecteur, régler la "TOUCHE CTRL" sur "NON". Un écran de confirmation s'affiche. Sélectionner "OUI" en utilisant la  $t$ ouche  $\triangleq$  ou  $\triangleright$  Pour utiliser les touches du projecteur, régler sur "OUI" en utilisant la télécommande.

### **ARRET AUTO**

Si aucun signal ne parvient au projecteur pendant la durée de la période qu'on a réglée, le projecteur retournera au mode d'attente. Il est possible de régler la période de 15 minutes à 60 minutes par intervalles de 5 minutes. Si cette caractéristique n'est pas utilisée, la régler sur "INACTIF".

Cette caractéristique n'est pas utilisable lorsque la fonction "FREEZE" est utilisée.

### **MEMOIRE ALIM**

Ceci règle l'état de démarrage du projecteur lorsque le cordon d'alimentation est branché.

### **OUI**

Le projecteur démarrera à partir du même état que celui auquel il se trouvait au moment où le cordon d'alimentation a été débranché. Si l'on a débranché le cordon d'alimentation pendant la projection lorsque le projecteur a été utilisé la fois précédente, la projection redémarrera après qu'on ait branché le cordon d'alimentation.

### **NON**

Le projecteur sera en mode d'attente.

## **Réglage de la fonction de sécurité**

Ce projecteur est équipé d'une fonction de sécurité. Un écran d'entrée du mot de passe peut s'afficher ou le URL d'une société peut être réglé et affiché au bas de l'image projetée.

Appuyer sur la touche  $\blacktriangle$  ou  $\nabla$  du projecteur ou de la télécommande pour sélectionner "SÉCURITÉ", puis appuyer sur la touche ENTER.

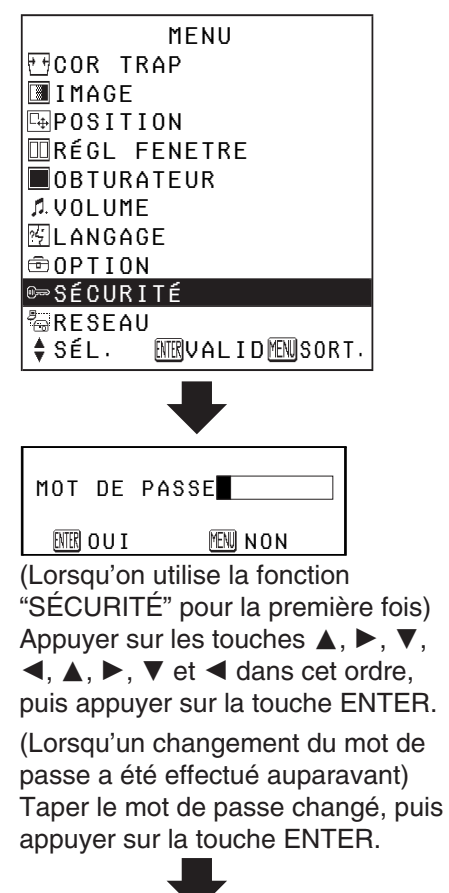

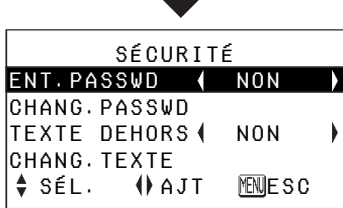

### **ENT. PASSWD**

L'écran d'entrée du mot de passe peut s'afficher lorsque l'alimentation est mise en circuit. Toutes les commandes, à l'exception de la touche POWER sont désactivées à moins que le mot de passe ne soit entré correctement.

### **OUI**

"ENT. PASSWD" est activé.

### **NON**

"ENT. PASSWD" est désactivé. L'écran d'entrée du mot de passe ne s'affiche pas lorsque l'alimentation est mise en circuit.

### **CHANG. PASSWD**

Les mots de passe peuvent être changés.

Appuyer sur la touche ENTER pour faire apparaître l'écran "CHANG.PASSWD"

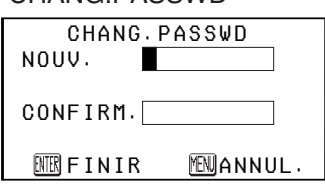

- 1) Configurer un mot de passe en appuyant sur les touches  $\blacktriangle$ ,  $\blacktriangleright$ ,  $\nabla$  et  $\blacktriangleright$ . (On peut configurer huit touches au maximum.)
- $(2)$  Appuyer sur la touche ENTER.
- (3) Entrer à nouveau le mot de passe pour confirmer.
- &Appuyer sur la touche ENTER. Le changement du mot de passe sera accompli.

#### **REMARQUE:**

- Le mot de passe entré apparaît sous forme d'astérisque  $*$ . Il n'est pas affiché sur l'écran.
- Si l'on entre un mot de passe erroné, les lettres "MOT DE PASSE" et "NOUV." deviennent rouges. Entrer à nouveau le mot de passe correct.

### **TEXTE DEHORS**

Le texte peut être réglé pour s'afficher tout le temps au bas de l'image projetée.

#### **OUI**

"TEXTE DEHORS" est activé.

#### **NON**

"TEXTE DEHORS" est désactivé.

### **CHANG. TEXTE**

Le texte affiché lorsque "TEXTE DEHORS" est réglé sur "OUI" peut être changé.

Appuyer sur la touche ENTER pour faire apparaître l'écran "CHANG.TEXTE"

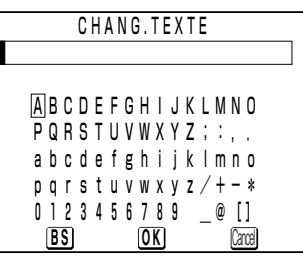

- $\bigcap$  Appuyer sur les touches  $\blacktriangle$ ,  $\nabla$ ,  $\blacktriangleleft$ et  $\blacktriangleright$  pour sélectionner les caractères, puis appuyer sur la touche ENTER (on peut entrer 22 caractères à la suite).
	- Sélectionner "BS" pour supprimer un caractère.
- $(2)$  Appuyer sur les touches  $\blacktriangle$ ,  $\nabla$ ,  $\blacktriangleleft$ et ► pour sélectionner "OK", puis appuyer sur la touche ENTER.
	- Sélectionner "Cancel" pour annuler le changement.

## **Configuration du réseau (PT-LB20NTE seulement)**

Pour commander le projecteur avec un ordinateur personnel par le biais du réseau sans fil, il faut régler certains éléments. Pour plus de détails, se reporter au CD-ROM fourni.

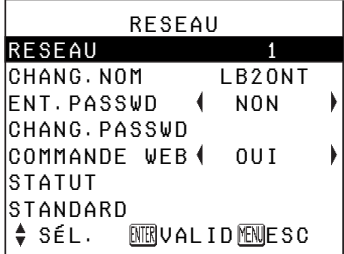

### **RESEAU**

Sélectionner le réglage de réseau devant être utilisé.

### **CHANG.NOM**

Le nom de ce projecteur peut être réglé.

### **ENT.PASSWD**

Régler sur "OUI" pour utiliser la confirmation du mot de passe lors de la commande du projecteur à l'aide d'un ordinateur personnel au moyen du réseau sans fil.

### **CHANG.PASSWD**

Les mots de passe peuvent être changés.

### **COMMANDE WEB**

Pour commander le projecteur avec un ordinateur personnel par le biais du réseau sans fil, régler "COMMANDE WEB" sur "OUI".

### **STATUT**

Les réglages de réseau seront affichés.

### **STANDARD**

Les réglages de réseau peuvent être remis aux réglages par défaut d'usine.

## **Lorsque l'indicateur TEMP et l'indicateur LAMP sont allumés**

Il y a deux indicateurs sur le panneau de commande du projecteur qui donnent les informations concernant l'état de fonctionnement du projecteur. Ces indicateurs s'allument ou clignotent pour signaler les problèmes qui se sont produits dans le projecteur; par conséquent, si l'on remarque qu'un des indicateurs est allumé, éteindre le projecteur et rechercher la cause du problème en se référant au tableau ci-dessous.

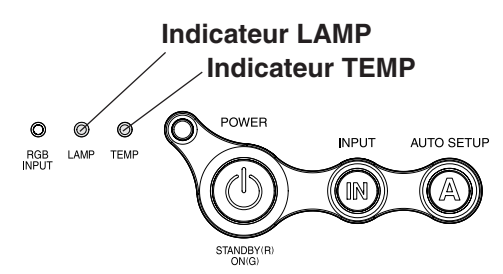

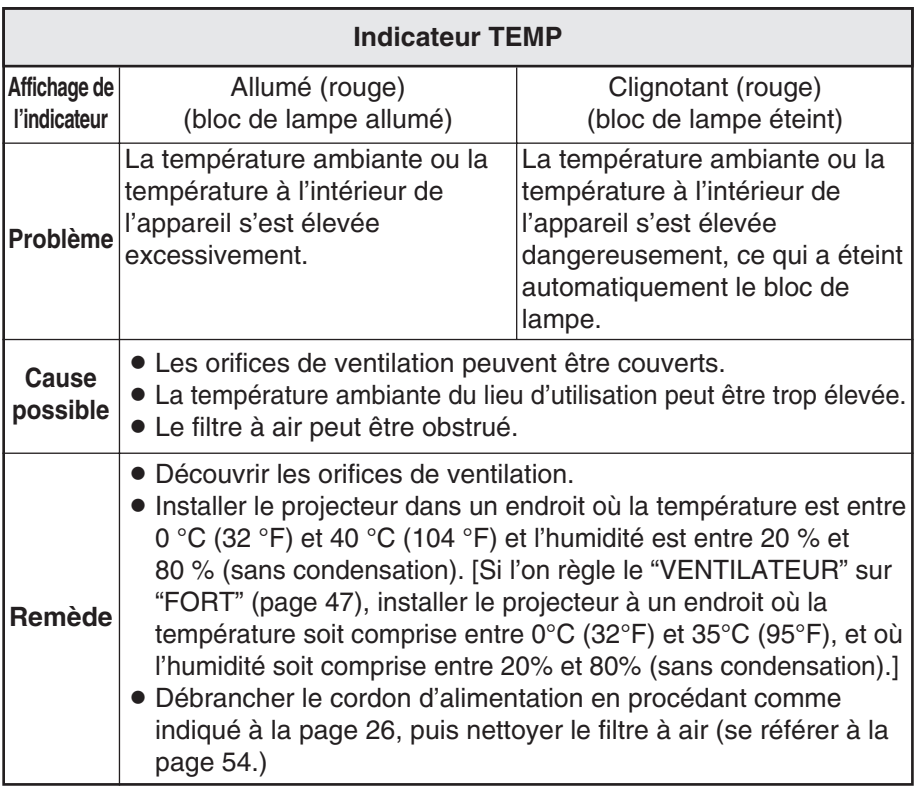

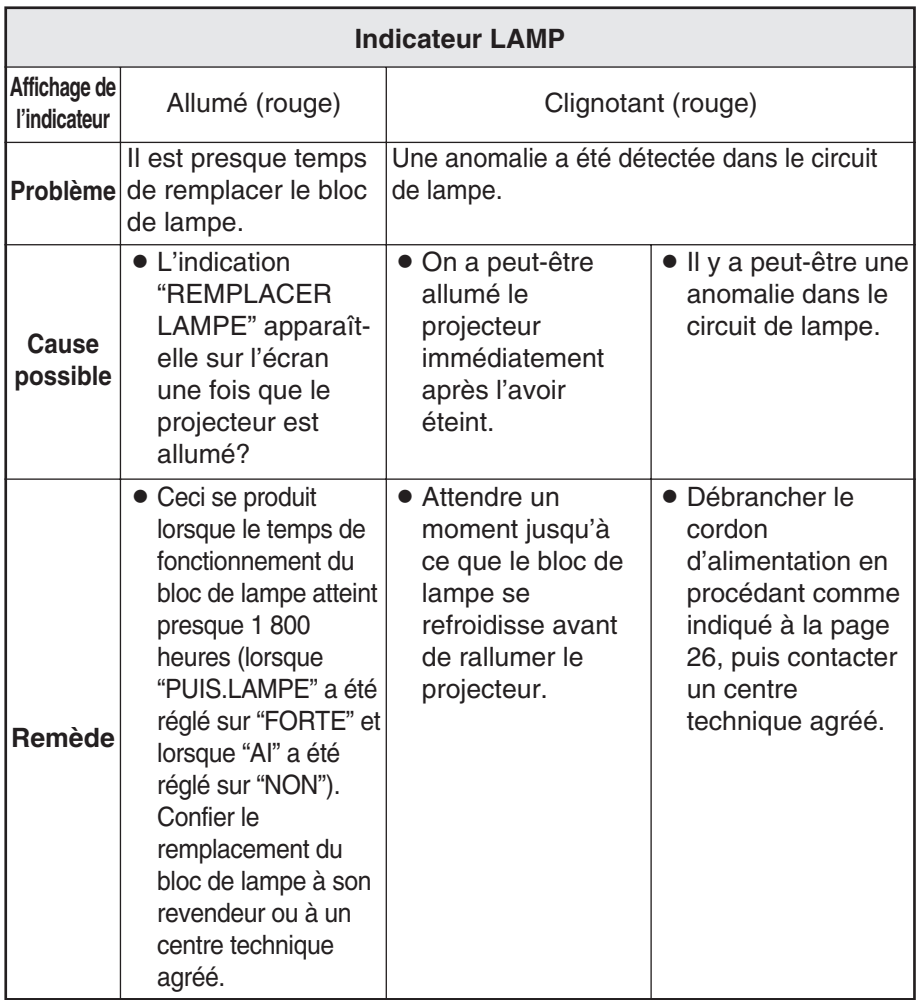

#### **REMARQUE:**

- BVeiller à débrancher le cordon d'alimentation en procédant comme indiqué dans la section "Mise hors circuit de l'alimentation" à la page 26 avant d'entreprendre l'une des procédures figurant dans la colonne "Remède".
- BSi l'indicateur TEMP s'allume et si l'alimentation électrique est coupée après avoir effectué les procédures de la colonne "Remède", cela signifie qu'une anomalie s'est produite. S'adresser à un centre technique agréé pour effectuer les réparations nécessaires.

Entretien **Entretien**

## **Nettoyage et remplacement du filtre à air**

Si le filtre à air est bouché par de la poussière, la température interne du projecteur s'élève, l'indicateur TEMP s'allume et le projecteur s'éteint (l'indicateur TEMP se met à clignoter après que le projecteur se soit éteint). **Il faut nettoyer le filtre à air toutes les 100 heures d'utilisation.**

### **Nettoyage**

**Utiliser un aspirateur pour nettoyer toute poussière accumulée.**

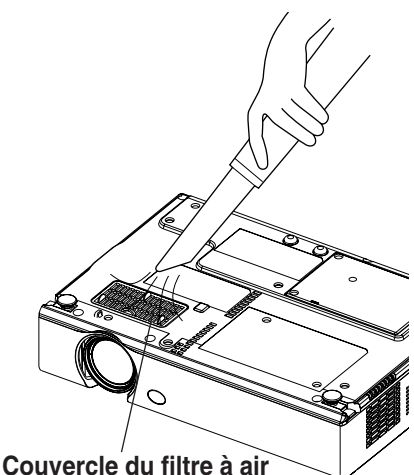

### **REMARQUE:**

- BS'il est impossible d'éliminer la poussière avec un aspirateur, retirer le filtre à air et le laisser tremper dans de l'eau, puis éliminer la poussière avec la main. Veiller à remettre le filtre à air en place une fois qu'il est bien sec.
- Ne pas utiliser de détergent pour laver le filtre à air.
- Si le nettoyage ne suffit pas à éliminer la poussière, il est temps de remplacer le filtre à air. S'adresser au revendeur. De même, si l'on remplace le bloc de lampe, il faut remplacer aussi le filtre à air en même temps.

### **Procédure de remplacement**

- #**Couper l'alimentation électrique et débrancher le cordon d'alimentation secteur.** Veiller à débrancher le cordon d'alimentation secteur en procédant comme indiqué à la page 26.
- $(2)$  Retourner progressivement le **projecteur sens dessus dessous, puis retirer le couvercle du filtre à air.**

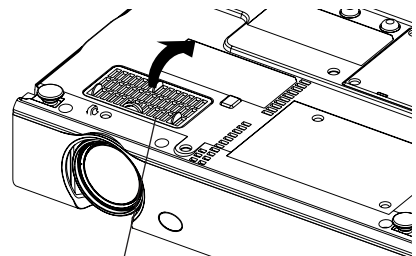

**Couvercle du filtre à air**

%**Remplacer le filtre à air, puis installer le couvercle du filtre à air.**

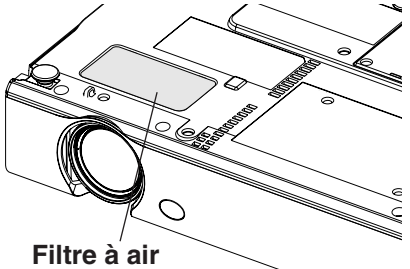

#### **REMARQUE:**

BVeiller à installer le filtre à air avant d'utiliser le projecteur. Si le projecteur est utilisé sans le filtre à air installé, de la poussière et des corps étrangers seront aspirés dans le projecteur et risqueront de provoquer des anomalie de fonctionnement.

## **Remplacement du bloc de lampe**

### **AVERTISSEMENT**

**Lors du remplacement de la lampe, la laisser refroidir pendant au moins une heure avant de la manipuler.**

• Le couvercle de la lampe devient très chaud, et on risque de se brûler si on le touche.

### **Notes sur le remplacement du bloc de lampe**

- La lampe produisant la lumière est en verre; il ne faut donc pas la laisser tomber ou la cogner contre des objets rigides, car elle risquerait d'éclater. Faire bien attention lorsqu'on manipule la lampe.
- $\bullet$  Jeter la lampe usagée de la même manière qu'une lampe fluorescente.
- $\bullet$  II faut utiliser un tournevis Phillips pour déposer le bloc de lampe.

• Le projecteur n'est pas fourni avec un bloc de lampe de rechange. Demander les détails au revendeur. Numéro de produit du bloc de lampe: **ET-LAB10**

### **ATTENTION:**

• Ne pas utiliser un bloc de lampe avec un numéro de pièce autre que celui indiqué ci-dessus.

### **Période de remplacement du bloc de lampe**

La lampe est un produit qui doit être remplacé. Même si la durée de vie complète de l'ampoule n'est pas encore épuisée, la luminosité de la lampe diminuera progressivement. Il faut donc remplacer périodiquement la lampe. L'intervalle de remplacement de la lampe prévu est de 2 000 heures; il est toutefois possible qu'il faille remplacer la lampe avant ce délai en raison d'éléments variables comme les caractéristiques particulières de la lampe, les conditions d'utilisation et l'environnement d'installation. Il est recommandé de toujours avoir un bloc de lampe de rechange prêt à l'emploi. La lampe s'éteindra automatiquement après environ 10 minutes lorsque la limite de 2 000 heures d'utilisation est atteinte, car le risque d'explosion de la lampe devient beaucoup plus grand passé cette limite. **REMARQUE:**

### **REMARQUE:**

- Les heures d'utilisation expliquées ci-dessus concernent l'utilisation lorsque "PUIS.LAMPE" dans le menu "OPTION" a été réglée sur "FORTE" et lorsque "AI" dans le menu "IMAGE" a été réglé sur "NON". Si "PUIS.LAMPE" est réglée sur "FAIBLE", ou si "AI" est réglé sur "OUI", la durée de vie de la lampe peut être allongée.
- · Bien que le délai de 2 000 heures soit l'intervalle de remplacement prévu, l'obtention de cette durée n'est pas couverte par la garantie.

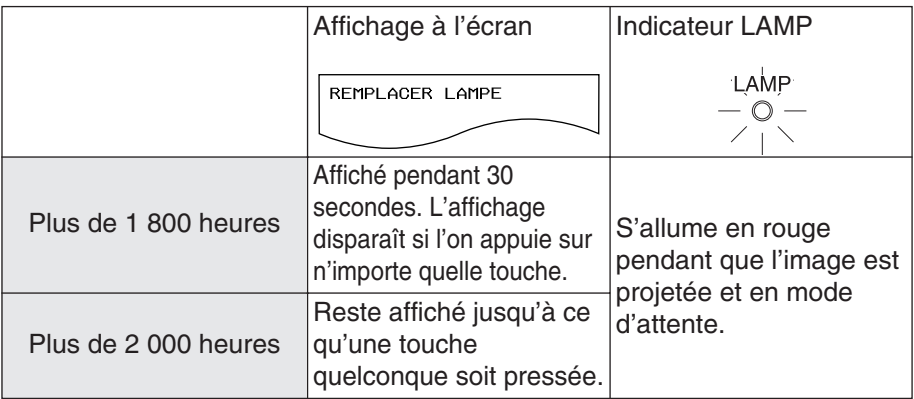

### **Méthode de remplacement du bloc de lampe**

### **REMARQUE:**

- Si la durée d'utilisation de la lampe a dépassée 2 000 heures (lorsque "PUIS.LAMPE" a été réglé sur "FORTE" et lorsque "AI" a été réglé sur "NON"), le projecteur passe en mode d'attente après environ 10 minutes de fonctionnement. Dès lors, faire les étapes  $\overline{r}$  à  $\overline{r}$  à la page suivante dans les 10 minutes.
- #**Débrancher le cordon d'alimentation du projecteur en procédant comme indiqué à la page 26, puis vérifier si la zone environnant le bloc de lampe s'est bien refroidie.**
- $(2)$  Utiliser un tournevis Phillips **pour desserrer les vis de fixation du couvercle du bloc de lampe sur le fond du projecteur, puis enlever le couvercle du bloc de lampe.**

**Couvercle du bloc de lampe**

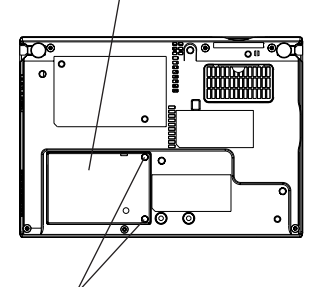

**Vis de fixation du couvercle du bloc de lampe**

%**Utiliser un tournevis Phillips pour desserrer les deux vis de fixation du bloc de lampe jusqu'à ce que les vis tournent librement. Tenir la poignée du bloc de lampe et tirer doucement pour le sortir du projecteur.**

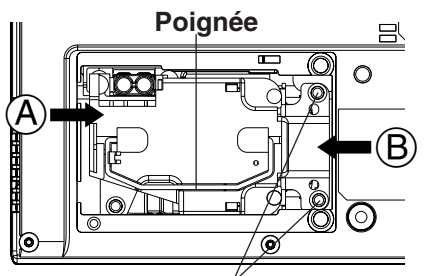

**Vis de fixation du bloc de lampe**

&**Insérer le bloc de lampe neuf tout en s'assurant que le sens d'insertion est correct, puis utiliser un tournevis Phillips pour resserrer fermement les vis de fixation du bloc de lampe.**

Lors de l'insertion du bloc de lampe neuf, veiller à le pousser aux points  $(A)$  et  $(B)$ .

'**Installer le couvercle du bloc de lampe, puis utiliser un tournevis Phillips pour resserrer fermement les vis de fixation du couvercle du bloc de lampe.**

#### **REMARQUE:**

- BS'assurer de bien installer le bloc de lampe et le couvercle du bloc de lampe. S'ils ne sont pas bien installés, cela peut déclencher le circuit de protection et le projecteur ne pourra pas être allumé.
- (**Brancher le cordon d'alimentation.**
- )**Appuyer sur la touche POWER pour projeter une image sur l'écran.**

#### **REMARQUE:**

• Si le cordon d'alimentation a été débranché pendant la projection lorsque le projecteur a été utilisé la fois précédente, la projection s'enclenchera après qu'on ait branché le cordon d'alimentation (lorsque "MEMOIRE ALIM" dans le menu "OPTION" est réglé sur "OUI"). Pour plus de détails, se reporter à la page 48.

#### $\circledR$  Appuyer sur la touche MENU **pour faire apparaître le "MENU PRINCIPAL", puis appuyer sur la touche ▲ ou ▼ pour sélectionner "OPTION".**

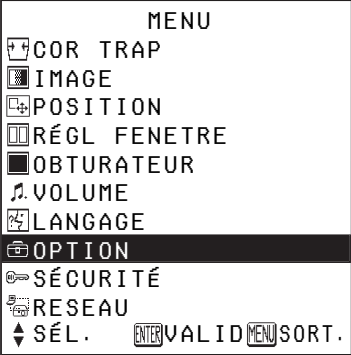

+**Appuyer sur la touche ENTER pour faire apparaître le menu "OPTION", puis appuyer sur la** touche **A ou** ▼ pour **sélectionner "DURÉE LAMPE".**

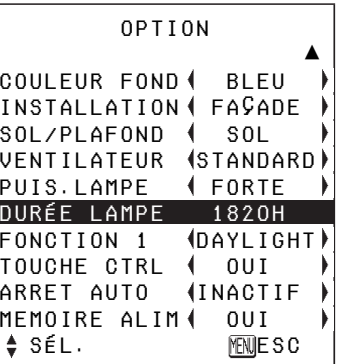

,**Maintenir la touche ENTER enfoncée pendant environ 3 secondes.**

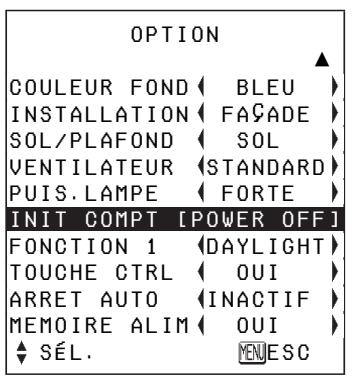

"DURÉE LAMPE" changera à "INIT COMPT [POWER OFF]".

#### **REMARQUE:**

- Entretien **Entretien**
- · Si la touche MENU est pressée, l'écran de remise à zéro de la durée de lampe sera annulé.
- -**Couper l'alimentation et débrancher le cordon d'alimentation.**

Le temps d'utilisation total du bloc de lampe est alors remis à zéro. Pour plus de détails concernant la mise hors tension, se reporter à la page 26.

## **Avant de faire appel à un technicien**

Vérifier les points suivants avant de faire appel à un technicien.

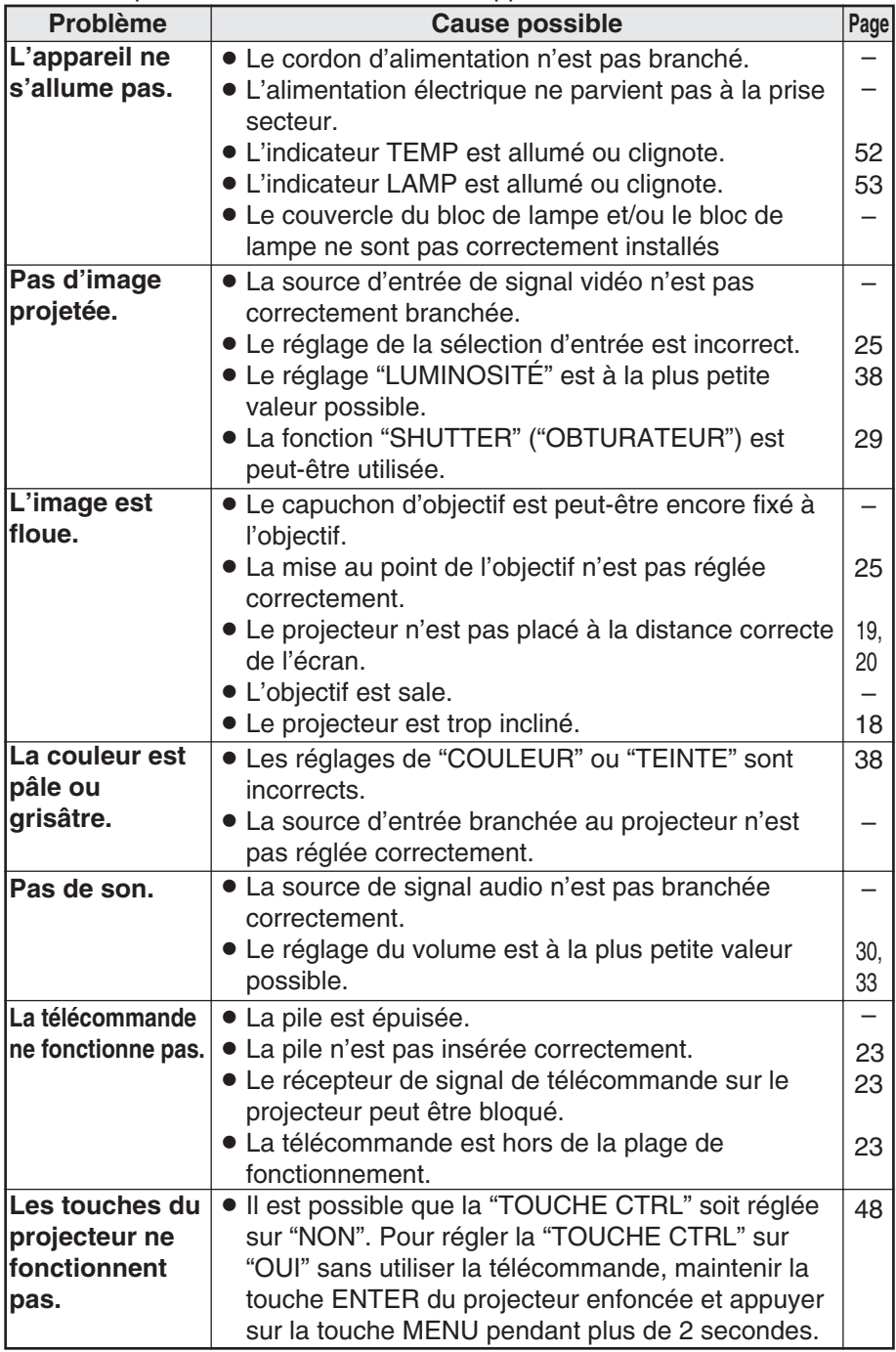

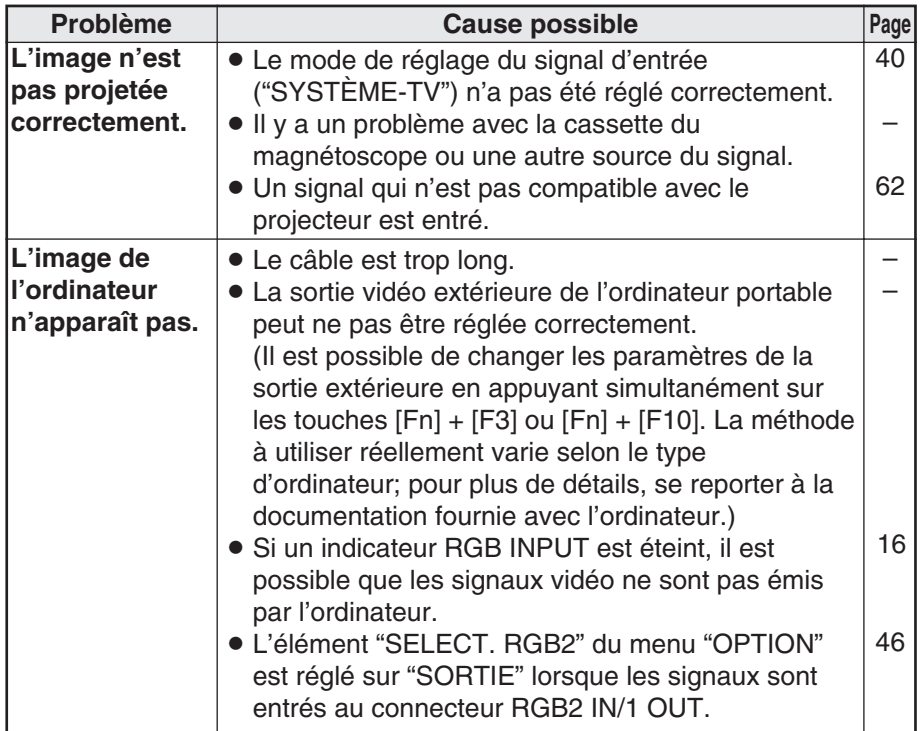

## **Nettoyage et entretien**

### **Avant de faire le nettoyage et l'entretien, s'assurer de débrancher la fiche du cordon d'alimentation de la prise de courant.**

### **Essuyer le boîtier avec un tissu doux et sec.**

Si le boîtier est très sale, imbiber le tissu dans de l'eau avec un peu de détergent neutre, bien essorer le tissu, puis essuyer le boîtier. Après le nettoyage, sécher le boîtier à l'aide d'un tissu sec. Si un tissu traité chimiquement est utilisé, lire les directives fournies avec le tissu avant de l'utiliser.

### **Ne pas essuyer l'objectif avec un tissu poussiéreux ou pelucheux.**

Si de la poussière ou de la peluche se dépose sur l'objectif, elle sera agrandie et projetée sur l'écran. Utiliser une poire à air pour nettoyer toute poussière et peluche de sur la surface de l'objectif, ou utiliser un tissu doux pour retirer toute poussière ou peluche.

## **Caractéristiques**

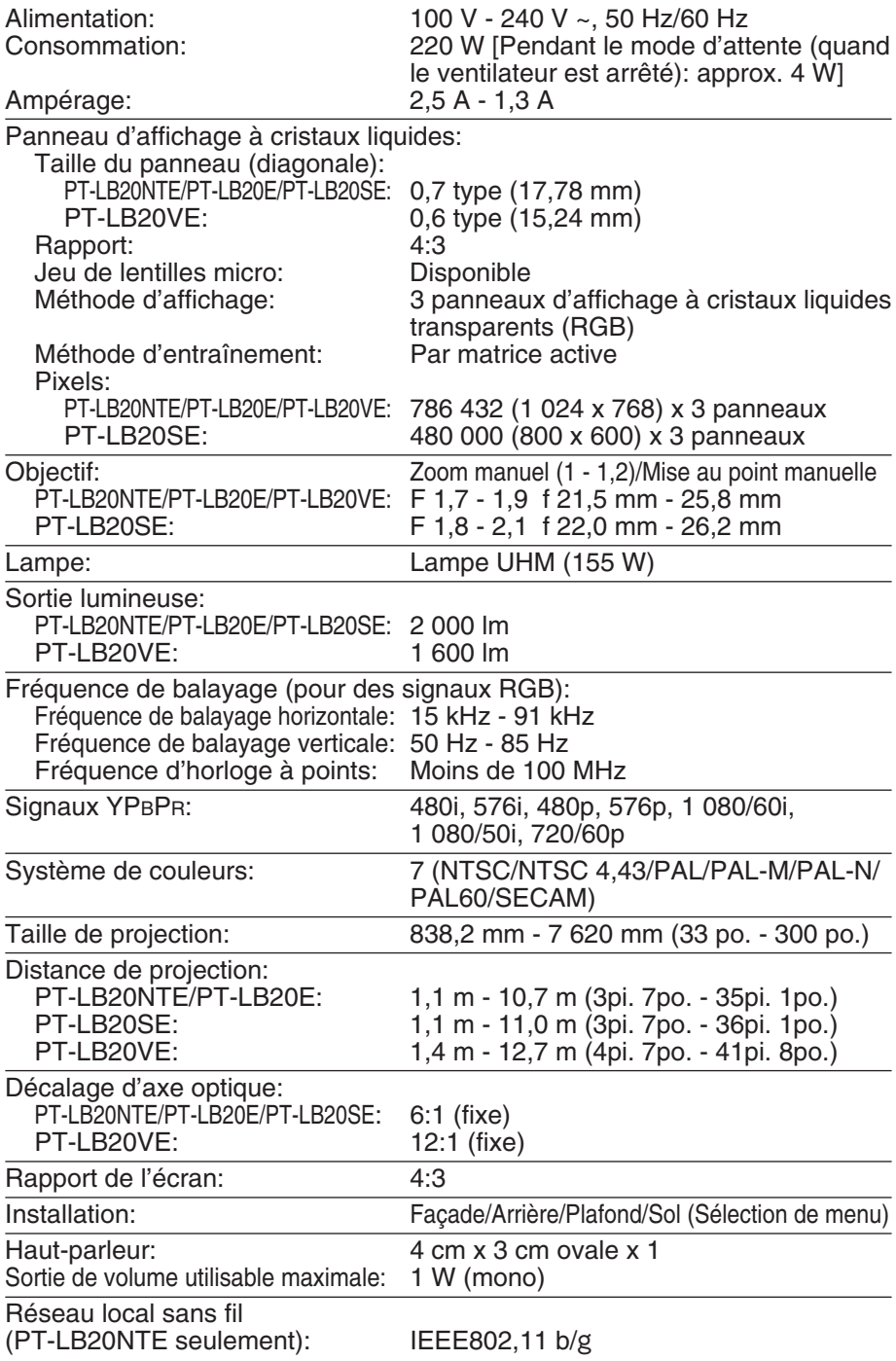

*60-FRANÇAIS*

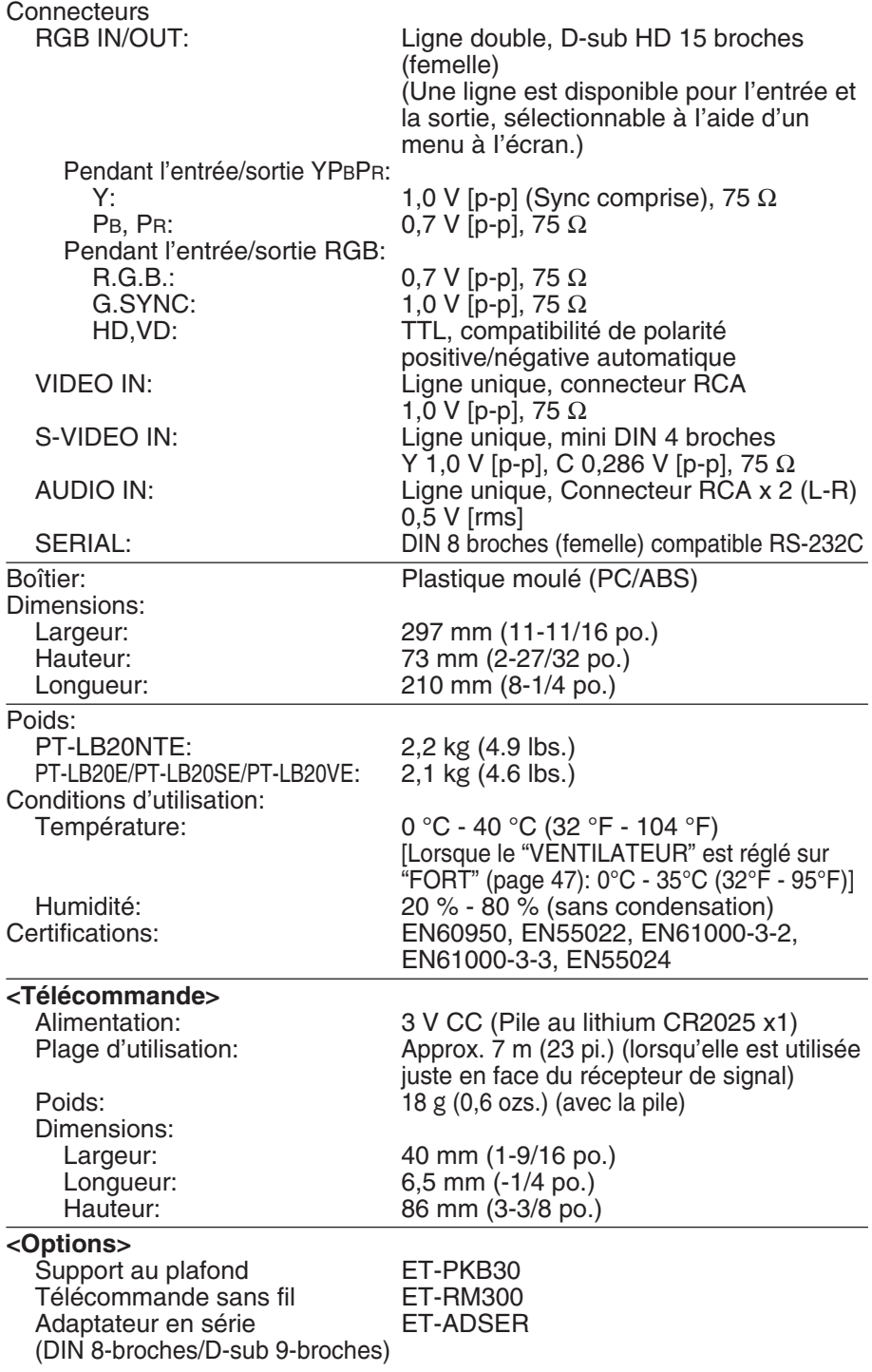

**Autres**

### **Annexe Liste des signaux compatibles**

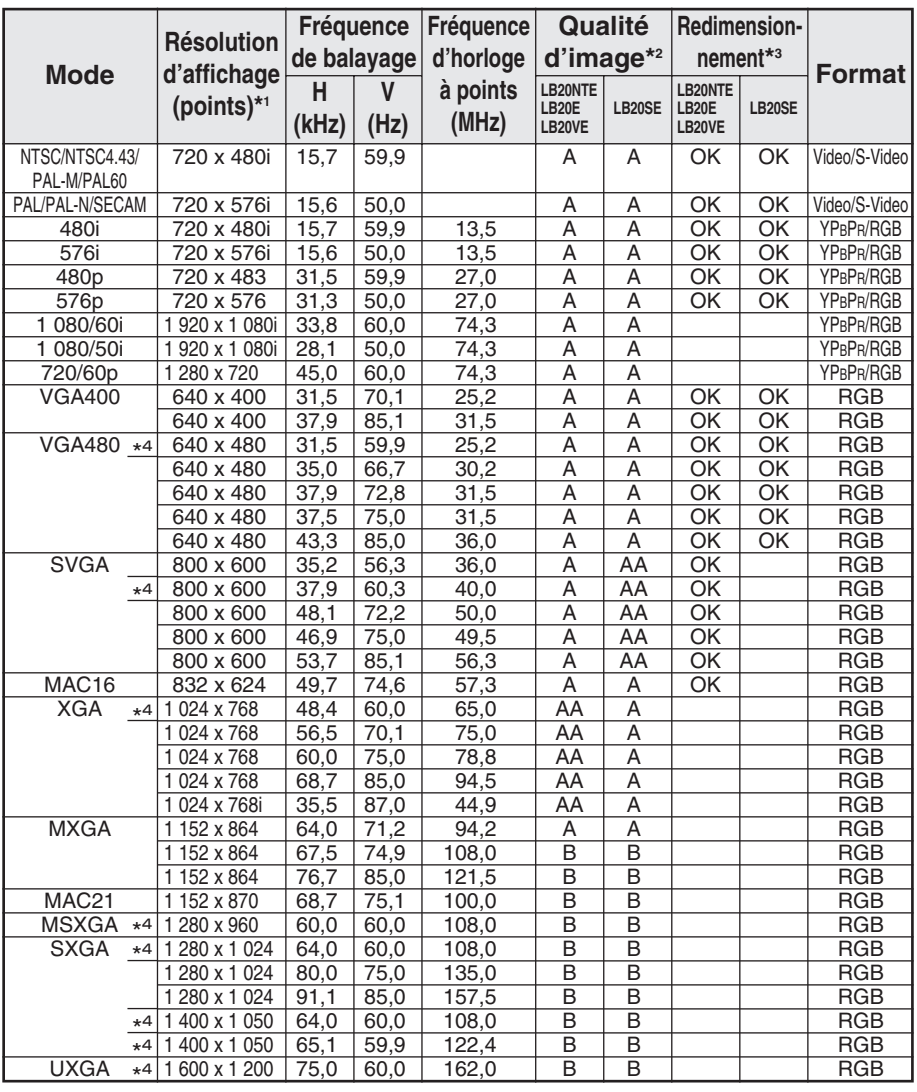

\*1 Le "i" après la résolution indique un signal entrelacé.

\*2 Les symboles suivants sont utilisés pour indiquer la qualité d'image.

- AA La meilleure qualité d'image est obtenue.
- A Les signaux sont convertis par le circuit de traitement d'image avant que l'image soit projetée.
- B Une certaine perte de données se produit pour faciliter la projection.
- \*3 Les signaux comportant la mention "OK" sont compatibles avec la fonction "HAUSSE". (page 43).
- \*4 Signaux compatibles avec la fonction "VERROU TRAME" (page 43).

*62-FRANÇAIS*

### **Méthodes de calcul des dimensions de projection**

Si la taille de l'écran (diagonale) est SD (m), alors la formule suivante est utilisée pour calculer la distance de projection pour la position d'objectif grand-angulaire (LW) et la distance de projection pour la position de téléobjectif (LT).

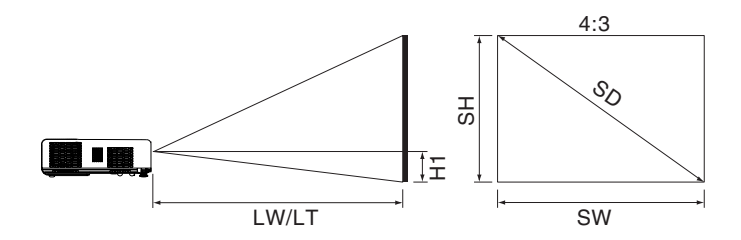

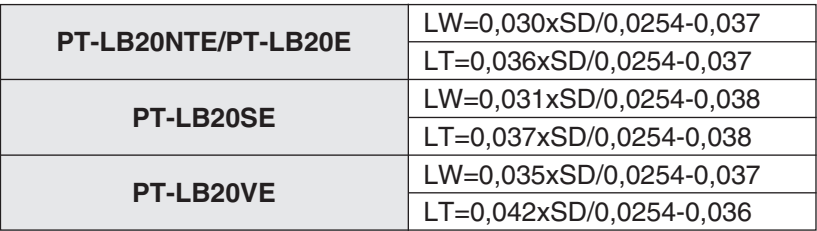

Pour les rapports d'aspect 16:9, on peut utiliser la formule suivante pour calculer la distance de projection.

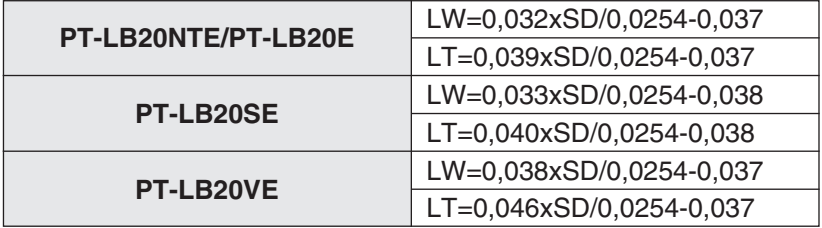

\*Les valeurs obtenues à partir des formules ci-dessus sont approximatives.

### **En utilisant le connecteur SERIAL**

Le connecteur SERIAL qui se trouve sur le panneau des connecteurs du projecteur est conforme aux spécifications de l'interface RS-232C, le projecteur peut donc être commandé par un ordinateur personnel connecté à ce connecteur.

### **Branchement**

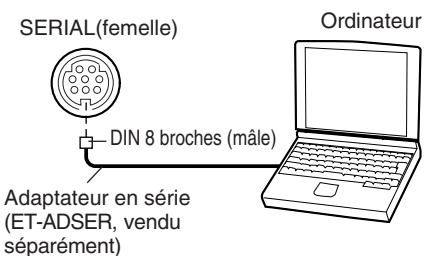

### **REMARQUE:**

• N'utiliser que le câble d'interface sériel RS-232C avec âme en ferrite, type ET-ADSER.

### **Répartition des broches et nom des signaux**

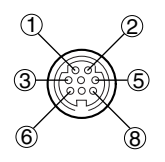

DIN 8 broches Apparence

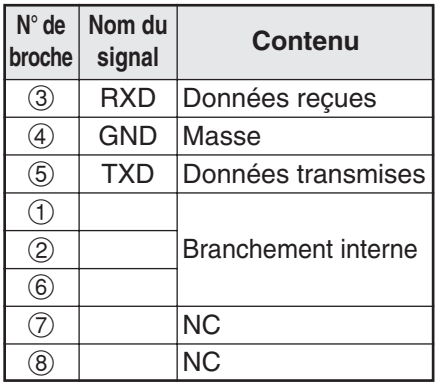

### **Réglages de communication**

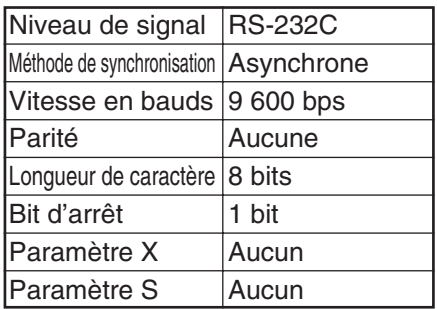

### **Format de base**

Les données envoyées de l'ordinateur au projecteur sont transmises dans le format indiqué ci-dessous.

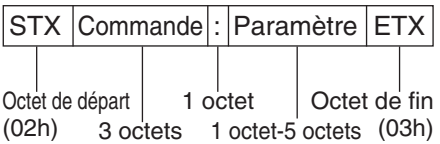

### **REMARQUE:**

- Le projecteur ne peut pas recevoir de commandes pendant les 10 secondes qui suivent l'allumage de la lampe. Attendre 10 secondes avant d'envoyer la commande.
- Si l'on envoie plusieurs commandes, vérifier qu'une réponse a été reçue du projecteur pour une commande avant d'envoyer la commande suivante.
- Lorsqu'une commande ne nécessitant pas de paramètres est envoyée, il est inutile de taper les deux points (:).
- Si une commande incorrecte est envoyée à partir de I'ordinateur personnel, la commande "ER401" sera envoyée du projecteur à l'ordinateur personnel.

### **Commandes de contrôle**

Les commandes que l'ordinateur personnel peut utiliser pour contrôler le projecteur sont indiquées dans le tableau suivant.

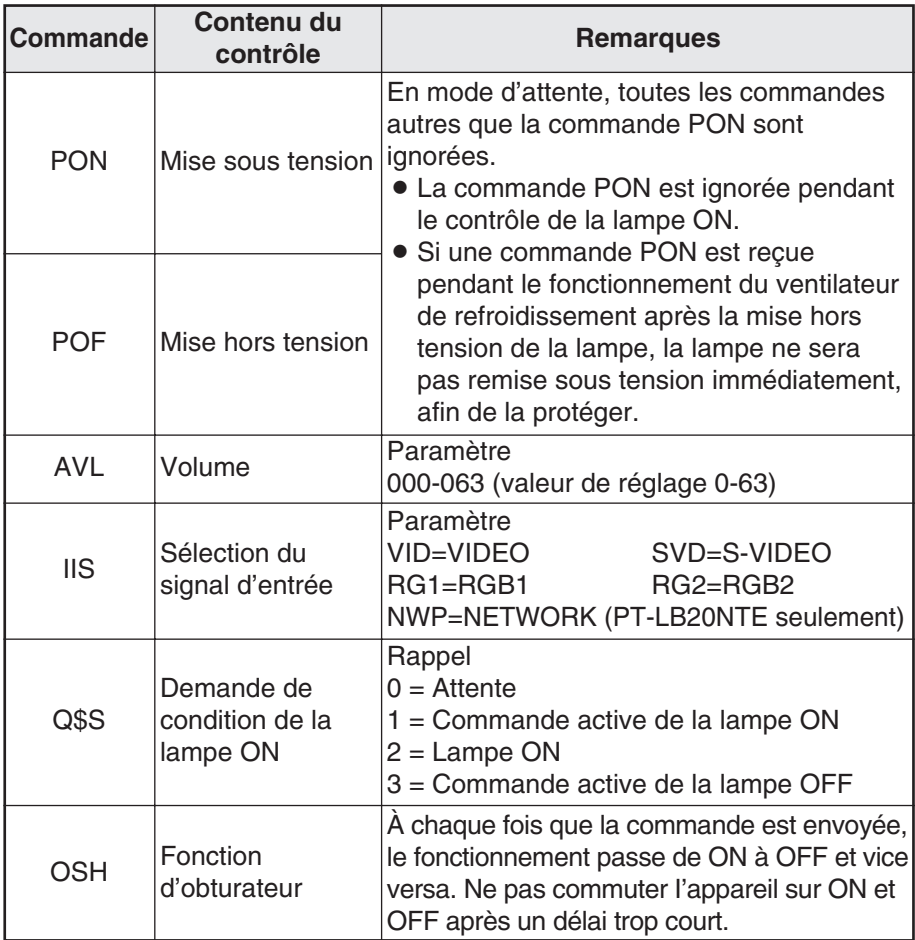

### **Spécifications du câble**

(Lorsque branché à un ordinateur personnel)

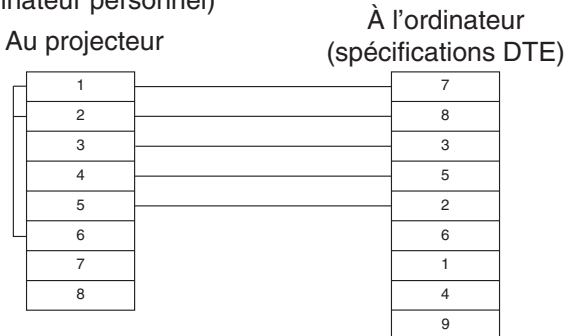

**Autres**

*FRANÇAIS-65*

## **Dimensions**

<Unités: mm (po.)>

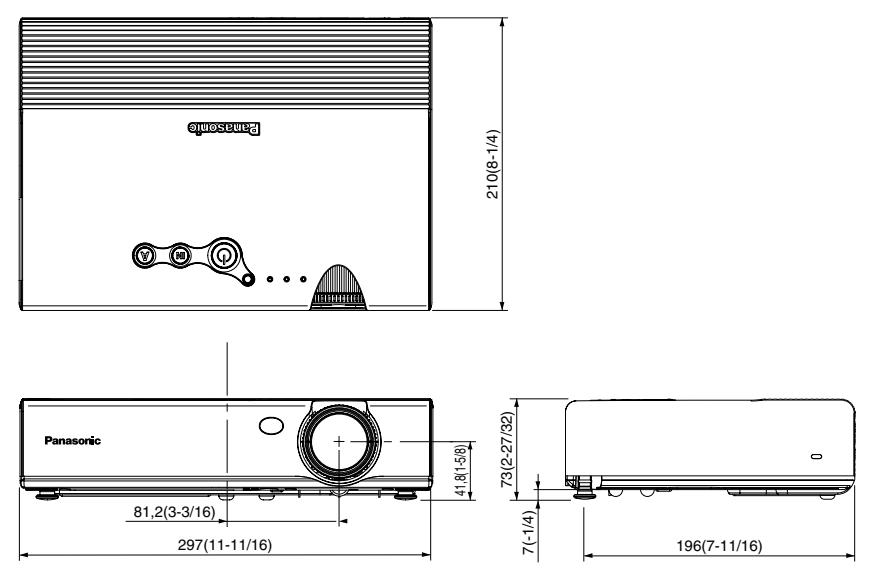

## **Marques commerciales**

- BVGA et XGA sont des marques commerciales de International Business Machines Corporation.
- $\bullet$  Macintosh est une marque déposée de Apple Computer, Inc.
- BS-VGA est une marque déposée de Video Electronics Standards Association.

Toutes les autres marques commerciales sont la propriété de leurs propriétaires respectifs.